# **Offers**

## **Import with webstore**

Offers can be imported from a tool named "Webstore".

Note that only LTR & LCV offers can be imported.

For this go here on the menu to access the webstore interface:

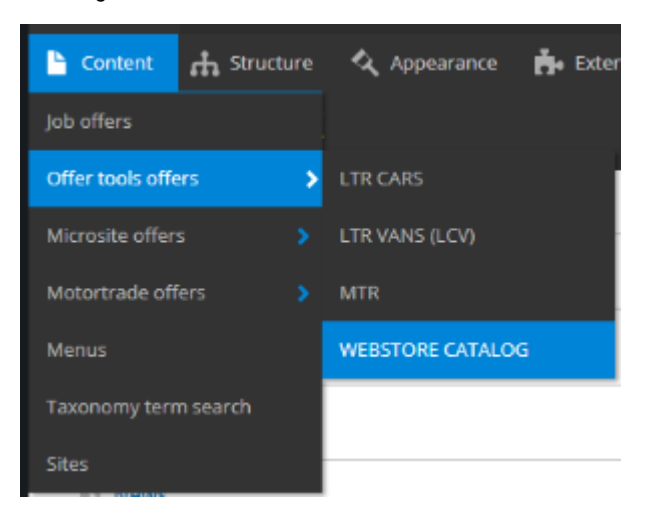

Then you must follow the select button to find the desire Brand & Model.

Example if I search the Hyundaï Tucson vehicle:

I apply the three first level and click on apply to have the detail list

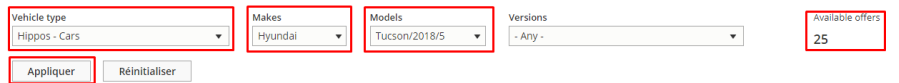

#### Now I search the corresponding vehicle name. Click on the box and import it:

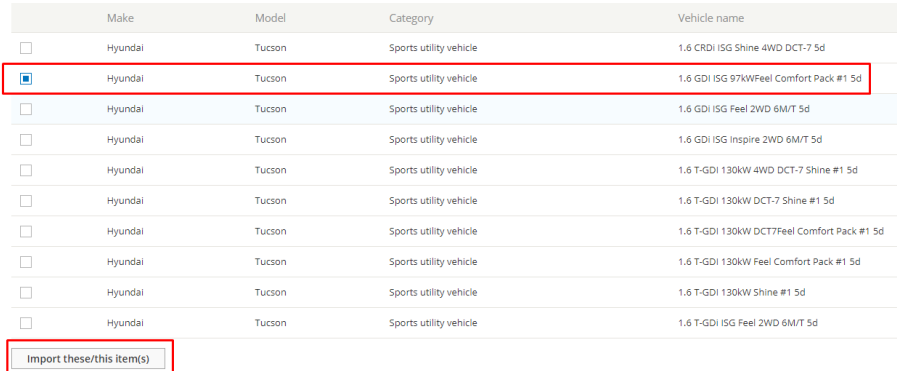

« Premier  $\alpha = 1 - \frac{2}{\alpha} - 3$  » Dernier »

We can now go on the offer page to see it. Here we have imported an LTR offer:

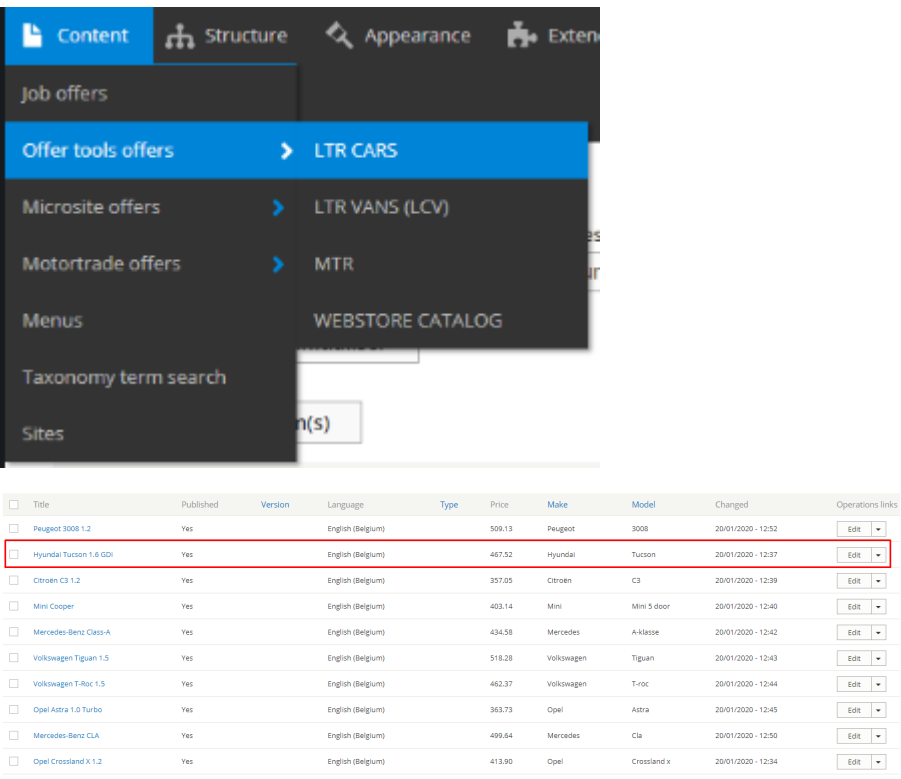

 $\mathsf{Edt} \parallel \star$  $\begin{array}{|c|c|c|c|c|}\hline \text{cont}&\bullet\\\hline \text{Edit}&\bullet\\\hline \text{Edit}&\bullet\\\hline \text{Edit}&\bullet\\\hline \end{array}$ 

 $\left\Vert \mathsf{Edt}\right\Vert \left\Vert \bullet\right\Vert$  $\begin{array}{|c|c|} \hline \text{Edt} & \bullet \end{array}$  $\left\Vert \mathbf{E}\mathrm{d}\mathbf{t}\right\Vert \left\Vert \mathbf{v}\right\Vert$  $\begin{array}{|c|c|c|}\hline & \multicolumn{3}{|c|}{\text{Edt}} & \multicolumn{3}{|c|}{\text{ }} \\\hline \end{array}$  $\left\Vert \mathbf{E}\mathrm{d}\mathbf{R}\right\Vert \left\Vert \mathbf{v}\right\Vert$ 

 $\begin{array}{|c|c|c|c|}\hline \text{Edit} & \bullet \\ \hline \end{array}$ 

## **Create offer manually**

The following topic describe all the details to create an offer manually:

LTR Offer

MTR offer

LCV Offer

# **LTR Offer**

- [Offer](#page-3-0)
	- [Metatags](#page-3-1)
	- [Site](#page-4-0)
	- [Language](#page-4-1)
	- **[Segment](#page-4-2)**
	- [Vehicle](#page-4-3)

#### $\bullet$  [Title](#page-4-4) • [Description](#page-4-5)

- - [Type name](#page-4-6) [Category name](#page-5-0)
	- [Brand model](#page-5-1)
	- [Vehicle name](#page-6-0)
	- [Fuel type](#page-6-1)
	- [Transmission type](#page-6-2)
	- [Number of doors](#page-7-0)
	- [Energy label](#page-7-1)
	- [Model year](#page-7-2)
	- [C02 level](#page-7-3)
	- [Combined consumption](#page-7-4)
- [Pictures](#page-8-0)
- [Equipment](#page-8-1)
	- [Category](#page-8-2)
	- [Name](#page-9-0)
	- [Value](#page-9-1) • [Code](#page-9-2)
- [Offer](#page-9-3)
- $\bullet$  [ID](#page-9-4)
- [Type](#page-9-5)
- Timing
	- [Marketing info](#page-10-1)
		- [Marketing flag](#page-10-2) • [Promo text](#page-11-0)
		- [Description](#page-11-1)
		- [Legal notices](#page-12-0)
	- [Default price](#page-12-1)
		- **[Duration](#page-12-2)**
		- [Mileage](#page-12-3)
		- [Down payment](#page-13-0)
		- [Old price / New price](#page-13-1)
		- [Service pack](#page-14-0)
- [Matrix price](#page-14-1)
	- $\bullet$  [Price matrix](#page-15-0)
- [Options](#page-16-0)
- [Category/topics](#page-16-1)
- [Name](#page-16-2)
- [Price](#page-16-3)
- [Value](#page-16-4) • [Code](#page-16-5)
- [Promoted to front](#page-16-6)

## MINI MINI VU 3P BERLINE ONE D 95 CH SOCIÉTÉ

ONE D 95 CH SOCIÉTÉ

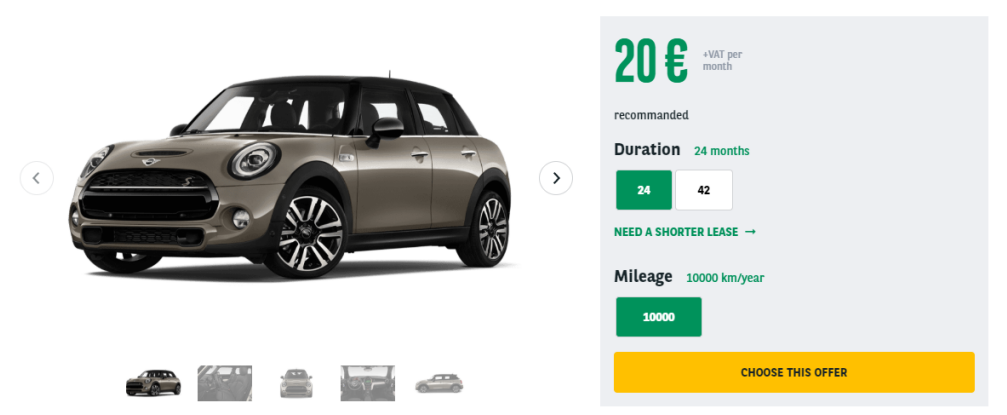

#### DESCRIPTION OF THE MINI MINI VU 3P BERLINE

A brief and concise summary of the page's content, preferably 150 characters or less. Where as the description meta tag may be used by search engines to display<br>a snippet about the page in search results, the abstract tag

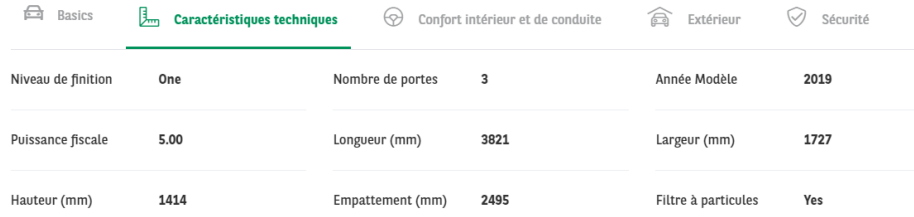

<https://cms-mig.arval.com/the-master/small-business/long-term-need-offer/mini/mini-mini-vu-3p-berline-one-d-95-ch-societe>

## <span id="page-3-0"></span>**Offer**

### <span id="page-3-1"></span>**Metatags**

■ Define the meta-title and meta-description of the page

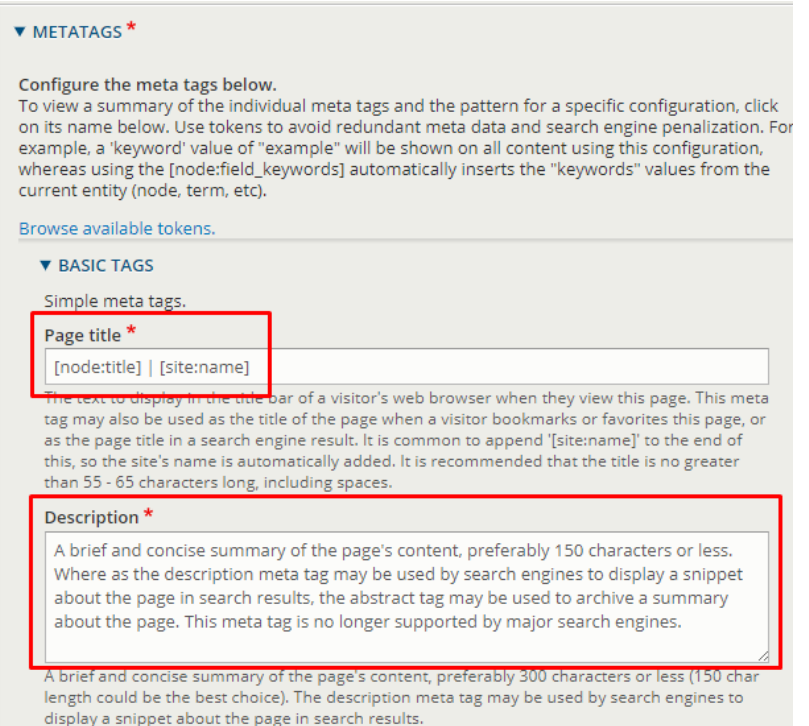

## <span id="page-4-0"></span>**Site**

Define the website you're working on

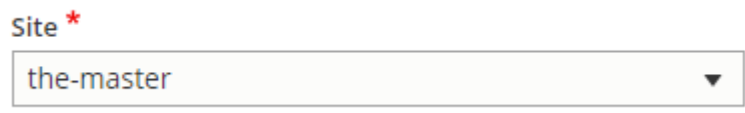

## <span id="page-4-1"></span>**Language**

- Define on which language to create the content
- Always choose the **default** language of the website for multilanguage site

Language

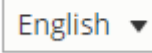

## <span id="page-4-2"></span>**Segment**

- Define the segment where to create the content.
- By default offer are on **Small business** segment

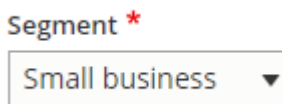

## <span id="page-4-3"></span>**Vehicle**

#### <span id="page-4-4"></span>**Title**

■ Define the title of the offer

**v** VEHICLE \*

Title<sup>\*</sup>

Characters: 43

MINI Mini VU 3p Berline One D 95 ch Société

## MINI MINI VU 3P BERLINE ONE D 95 CH SOCIÉTÉ

ONE D 95 CH SOCIÉTÉ

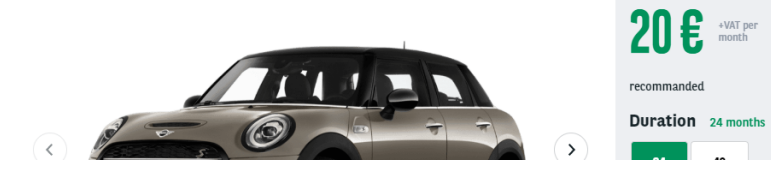

## <span id="page-4-5"></span>**Description**

<span id="page-4-6"></span>**Type name**

■ Define the type of vehicle

■ Only visible in the second step of the tunnal

**v** DESCRIPTION \*

Type Name\* Véhicule particulier

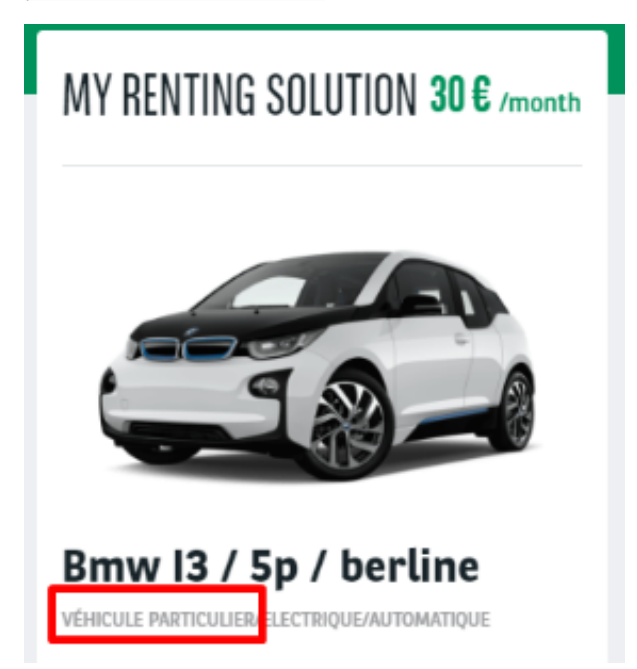

<span id="page-5-0"></span>**Category name**

- Define the category of the vehicle
- Created from taxonomy: "Apollo Vehicle category"

 $\overline{\mathbf{v}}$ 

### **Category Name**

**Break** 

**Break** 

BREAK / VEHICLE NAME

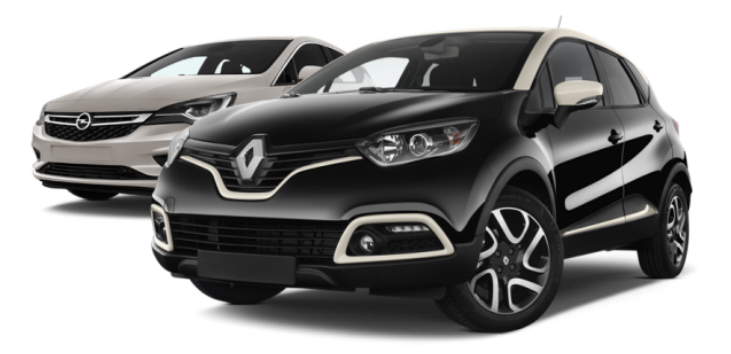

#### <span id="page-5-1"></span>**Brand model**

- Define the brand and model of the offer
- Created from taxonomy: "Apollo Brand model"

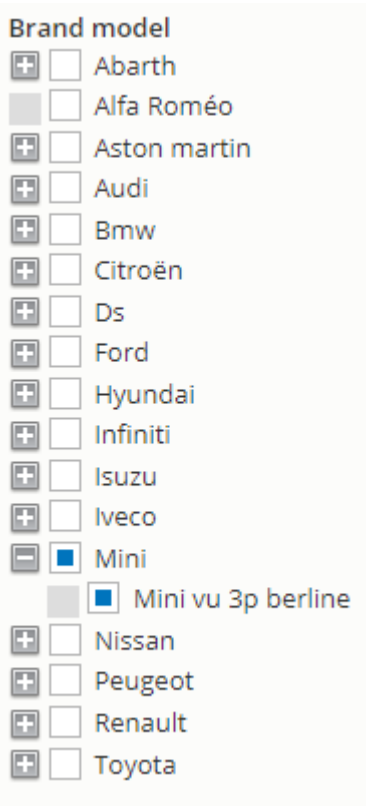

#### <span id="page-6-0"></span>**Vehicle name**

■ Define the name of the vehicle

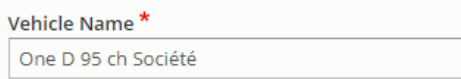

# MINI MINI VU 3P BERLINE ONE D 95 CH SOCIÉTÉ

ONE D 95 CH SOCIÉTÉ

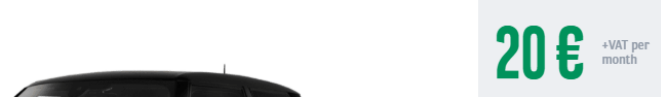

<span id="page-6-1"></span>**Fuel type**

- Define the fuel type
- Created from taxonomy: "Apollo Fuel type"

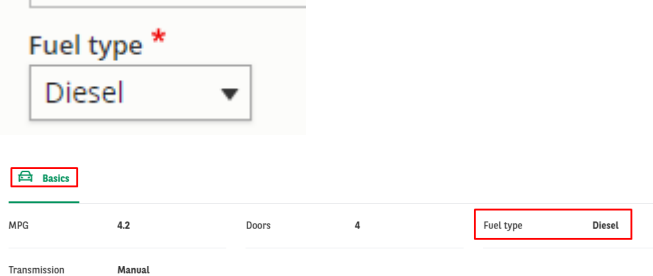

<span id="page-6-2"></span>**Transmission type**

■ Define the transmission trype of the vehicle

■ Created from taxonomy: "Apollo - Offer transmission type"

 $\overline{1}$ 

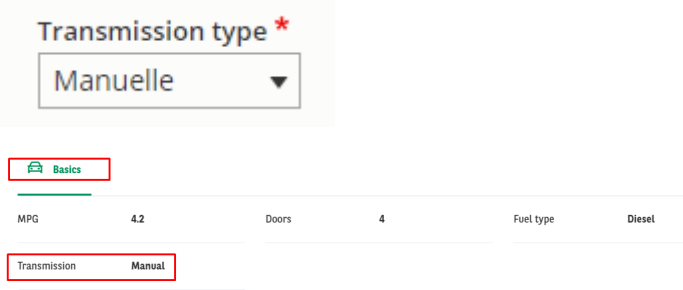

#### <span id="page-7-0"></span>**Number of doors**

 $\mathbf{I}$ 

■ Define the numbers of doors of the vehicle

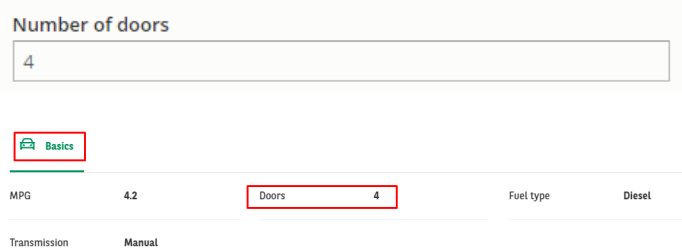

#### <span id="page-7-1"></span>**Energy label**

- Define the energy class of the vehicle
- Not visible in front

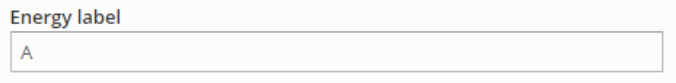

#### <span id="page-7-2"></span>**Model year**

- Define the year of creation of the vehicle
- Not visible in front

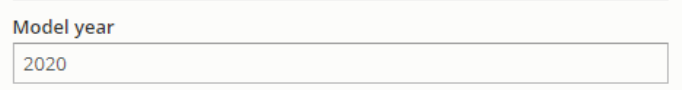

#### <span id="page-7-3"></span>**C02 level**

Define the CO2 level of the vehicle

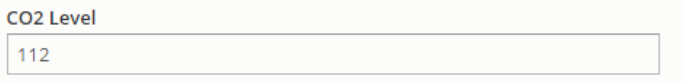

#### <span id="page-7-4"></span>**Combined consumption**

Define the combined consumption of the vehicle

**Combined consumption** 

 $4.2$ 

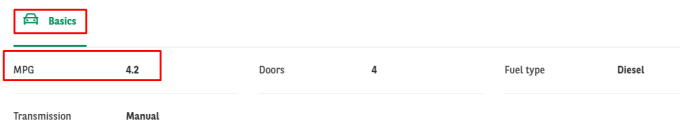

### <span id="page-8-0"></span>**Pictures**

- Fill the informations to find the good visuals:
	- **Brand**
	- Model
	- Year
	- **Doors**

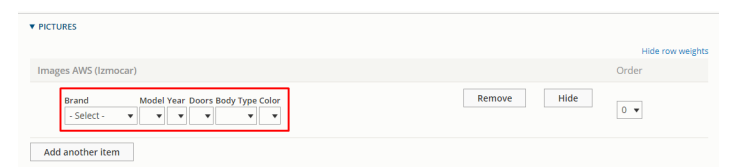

- Then place the visuals in that order:
	- External three-quarter front
		- External three-quarter back
		- $\blacksquare$  Inside front
		- Inside side
		- $E$  External side
- Click on the visuals **in the order** to validate it later

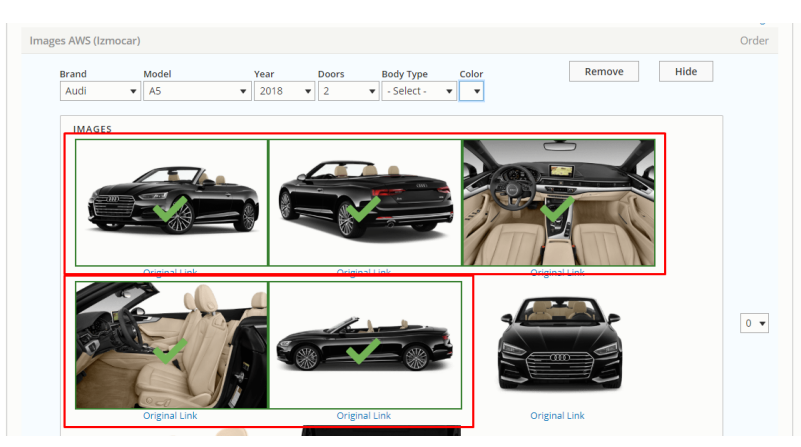

## <span id="page-8-1"></span>**Equipment**

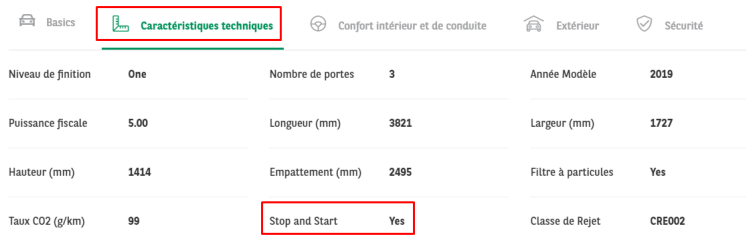

- Many equipments can be attached to the offer. They must be build one by one like the example below
- If the offer is imported from the webstore, the equipments are imported with it.

#### <span id="page-8-2"></span>**Category**

- Define the category of the equipment
- Created from taxonomy: "Apollo Option/Category-topic"

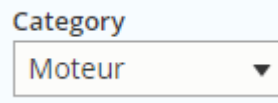

#### <span id="page-9-0"></span>**Name**

Define the name of the equipment

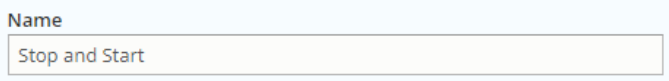

#### <span id="page-9-1"></span>**Value**

#### Define the value/description of the equipment

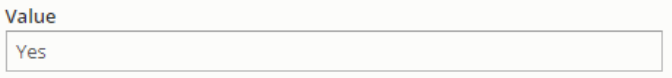

#### <span id="page-9-2"></span>**Code**

Define the webstore code attach to this equipment

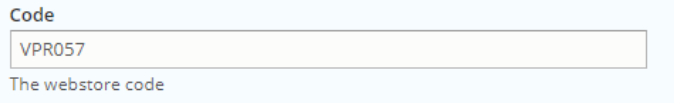

## <span id="page-9-3"></span>**Offer**

#### <span id="page-9-4"></span>**ID**

- Define the ID of the offer associated to the webstore
- If the offer is imported from the webstore, the field is automatically completed

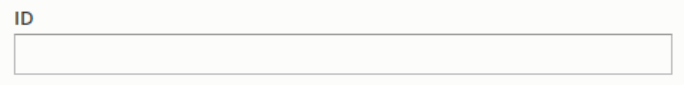

#### <span id="page-9-5"></span>**Type**

- $N/A$
- **Stock** 
	- Already available offers
	- $\blacksquare$  In stock
- Recommended offer ■ Highlighted offers
- Special offer
	- Fixed offer with defined equipments and option, fixed price, fixed duration and mileage
	- Cannot be personalize by customer

#### **Type**

 $\bigcirc$  N/A

**◎** Stock

Recommended offer

◯ Special offer

## <span id="page-10-0"></span>**TIming**

Define a start and end date for the offer publishing. Use for special events like Black friday

 $\circ$ 

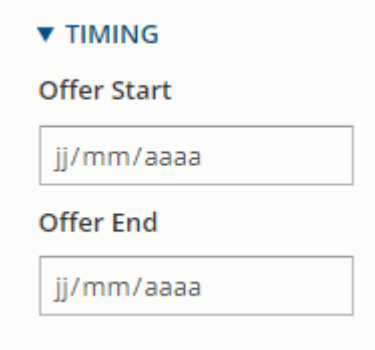

## <span id="page-10-1"></span>**Marketing info**

<span id="page-10-2"></span>**Marketing flag**

- Set a flag on offer to identify it for special marketing event
- Created from taxonomy: "Apollo Marketing flag"

### **Marketing Flag**

Black Friday (15514)

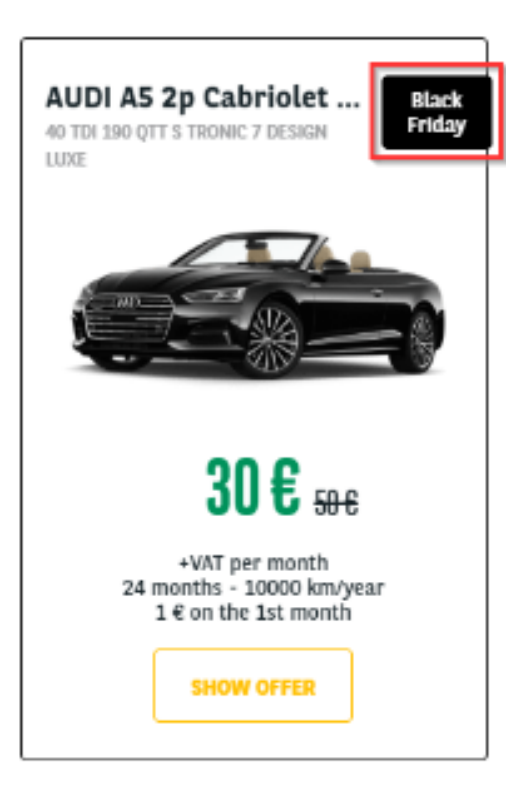

# AUDI A5 2P CABRIOLET 40 TDI 190 QTT S TRONIC 7 DESIGN LUXE

Black Friday 40 TDI 190 QTT S TRONIC 7 DESIGN LUXE

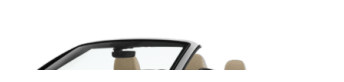

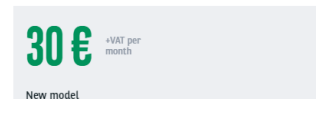

#### <span id="page-11-0"></span>**Promo text**

■ Use to put additional information with marketing flag

**Promo text** recommanded

### MINI MINI VU 3P BERLINE ONE D 95 CH SOCIÉTÉ

ONE D 95 CH SOCIÉTÉ

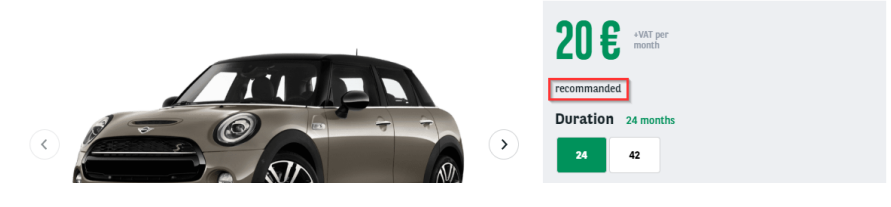

#### <span id="page-11-1"></span>**Description**

■ Define the description of the offer

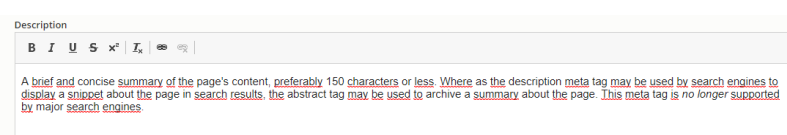

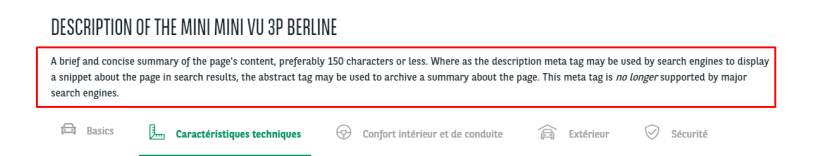

#### <span id="page-12-0"></span>**Legal notices**

■ Legal notice of the offer

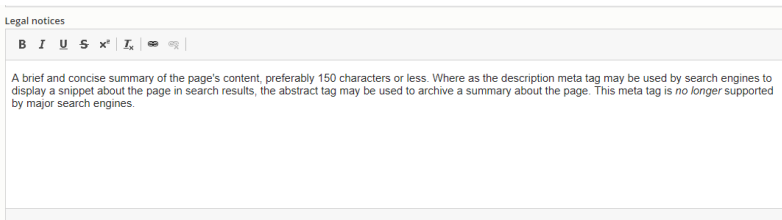

### MINI MINI VU 3P BERLINE ONE D 95 CH SOCIÉTÉ

ONE D 95 CH SOCIÉTÉ

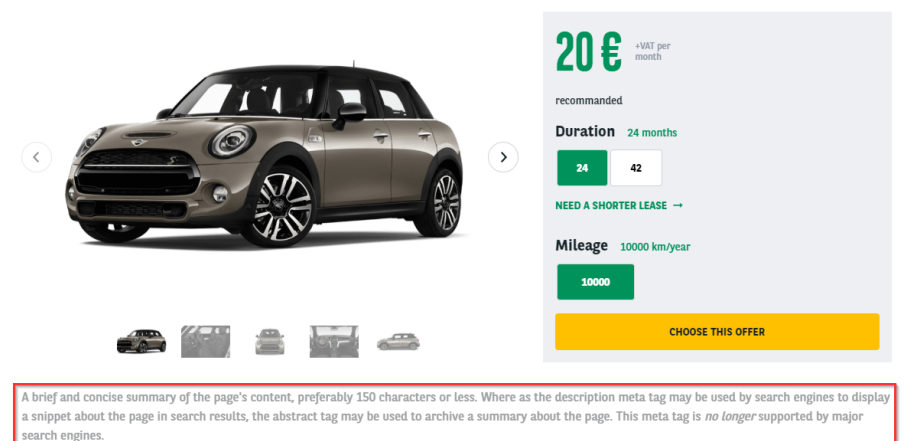

## <span id="page-12-1"></span>**Default price**

#### <span id="page-12-2"></span>**Duration**

- Define the default duration visible on the offer
- Created from taxonomy: "Apollo Offer Duration"

#### <span id="page-12-3"></span>**Mileage**

- Define the default mileage visible on the offer
- Created from taxonomy: "Apollo Offer Mileage"

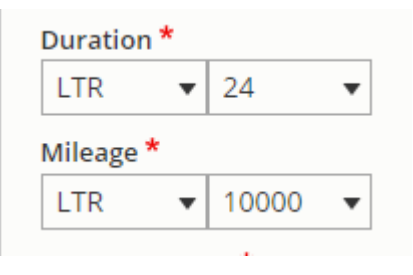

## MINI MINI VU 3P BERLINE ONE D 95 CH SOCIÉTÉ

ONE D 95 CH SOCIÉTÉ

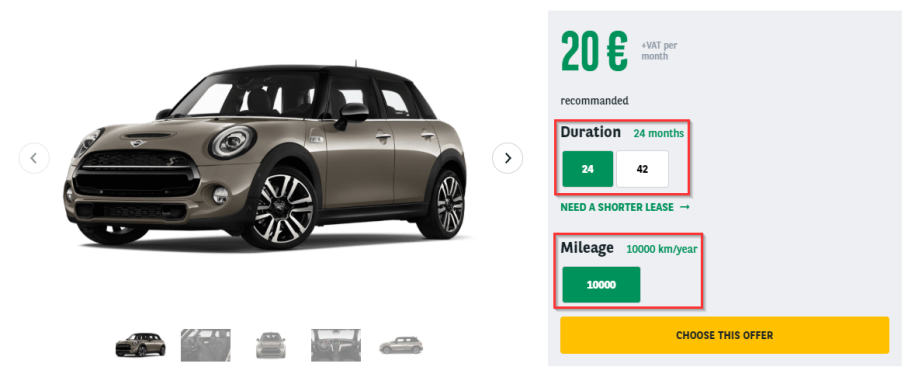

#### <span id="page-13-0"></span>**Down payment**

- Define the down payment associated to the offer. 0 if no down payment
- Created from taxonomy: "Apollo Downpayment"

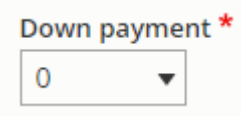

#### <span id="page-13-1"></span>**Old price / New price**

Define the old and new price.

Old Price (all languages)

553,10

New price (all languages)

465,82

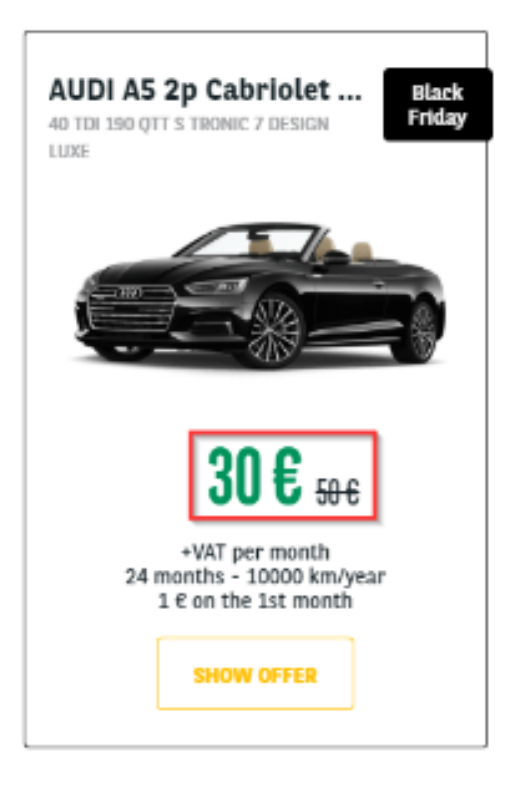

#### <span id="page-14-0"></span>**Service pack**

- Define the default service pack associated to the offer
- Created from taxonomy: "Apollo Offer services" then "Apollo Offer services pack"

<span id="page-14-1"></span>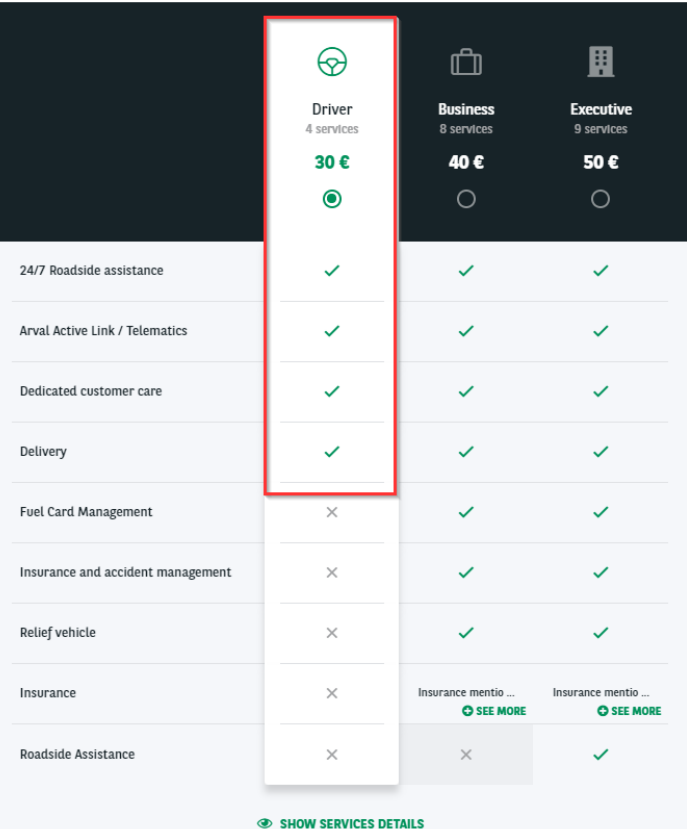

### **Matrix price**

<span id="page-15-0"></span>**Price matrix**

- Define the matrix price of offer including duration and mileage
- The default price of the offer must exist in the matrix. (New price, Duration, mileage)
- Matrix to be imported. See dedicated topic on it

### **Price Matrix**

#### Offer price matrix

**Duration** 24 Mileage 10000 Downpayment  $\overline{1}$ **New Price** 20.00 Service pack Driver

#### Offer price matrix

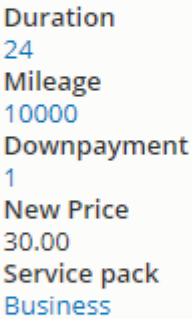

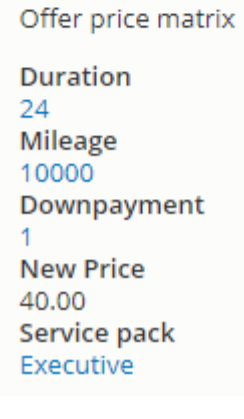

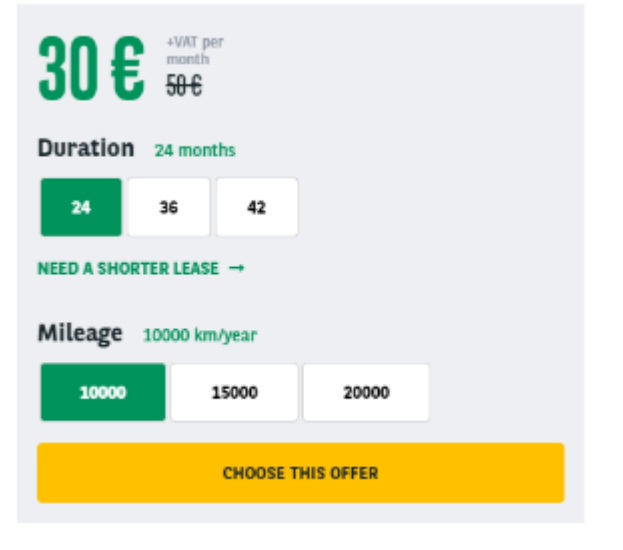

## <span id="page-16-0"></span>**Options**

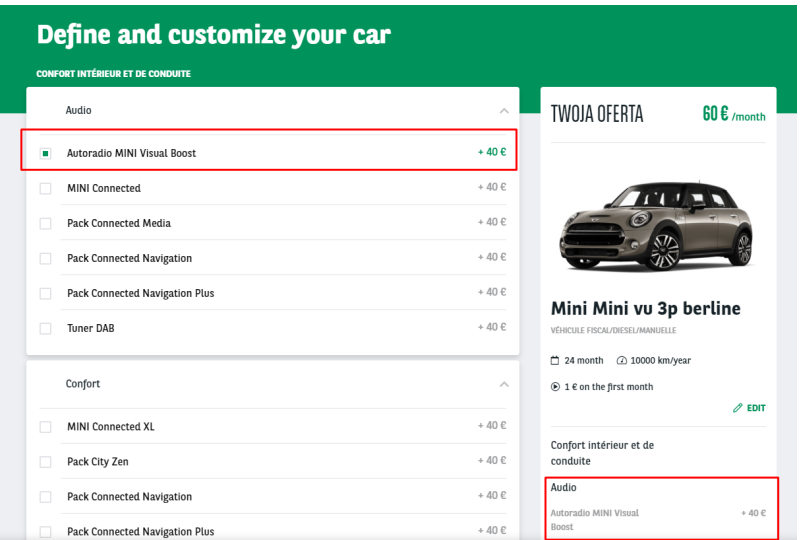

- Many options can be choose for the offer. They must be build one by one like the example below
- Its define on the Step 1 of the car acquisition.

#### <span id="page-16-1"></span>**Category/topics**

- Define the category of the option and its topic
- Created from taxonomy: "Apollo Option/Category-topic"

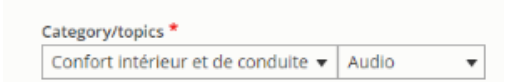

#### <span id="page-16-2"></span>**Name**

■ Define the front name of the option

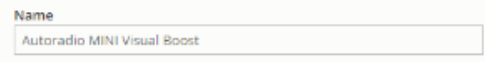

#### <span id="page-16-3"></span>**Price**

■ Define the price of the option

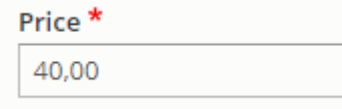

#### <span id="page-16-4"></span>**Value**

■ Not use

#### <span id="page-16-5"></span>**Code**

- Define the webstore code of the option
- If the offer is imported from the webstore, the field is automatically completed

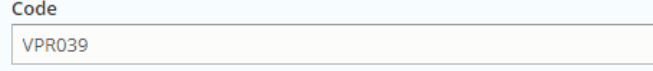

### <span id="page-16-6"></span>**Promoted to front**

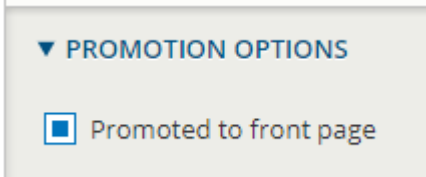

This option put the offer at the first place of each offer list and offer layout. (After "type" of offer)

# **LCV Offer**

- [Offer](#page-19-0)
	- [Metatags](#page-19-1)
	- [Site](#page-19-2)
	- [Language](#page-20-0)
	- **[Segment](#page-20-1)**
	- [Vehicle](#page-20-2)

#### $\bullet$  [Title](#page-20-3) • [Description](#page-20-4)

- - [Type name](#page-20-5) [Category name](#page-21-0)
	- [Brand model](#page-21-1)
	- [Vehicle name](#page-22-0)
	- [Fuel type](#page-22-1)
	- [Transmission type](#page-22-2)
	- [Vehicle lenght](#page-23-0)
	- [Vehicle size](#page-23-1)
	- [Volume](#page-23-2)
	- [Payload](#page-23-3)
	- [Number of seats](#page-24-0)
	- [Model year](#page-24-1)
	- [Energy label](#page-24-2)
	- [C02 level](#page-24-3)
	- [Combined consumption](#page-24-4)
- [Version](#page-25-0)
- [Pictures](#page-25-1) • [Equipment](#page-25-2)
	- - [Category](#page-26-0) • [Name](#page-26-1)
		- [Value](#page-26-2)
		- $\bullet$ [Code](#page-26-3)
- [Offer](#page-26-4)
- $\bullet$  [ID](#page-26-5)
- $\bullet$ [Type](#page-26-6)  $\bullet$
- [Type of tax](#page-27-0) • [Stock display](#page-27-1)
- Timing
- [Marketing info](#page-27-3)
	- [Work segment](#page-27-4)
	- [Job name](#page-28-0)
	- [Marketing flag](#page-28-1)
	- [Promo text](#page-29-0)
	- [Description](#page-29-1)
	- [Legal notices](#page-29-2)
- [Default price](#page-30-0)
	- [Duration](#page-30-1)
	- [Mileage](#page-30-2)
	- [Down payment](#page-30-3)
	- [Old price / New price](#page-31-0)
	- [Service pack](#page-31-1)
- [Matrix price](#page-32-0)
	- $\cdot$  [Price matrix](#page-32-1)
- [Options](#page-33-0)
- [Transformed](#page-34-0)
- [Classical options](#page-34-1)
	- [Category/topics](#page-34-2)
	- [Name](#page-34-3)
	- $\bullet$  [Price](#page-34-4)
	- [Value](#page-34-5)
	- [Code](#page-35-0)
- [Transformed options](#page-35-1) • [Category/topics](#page-35-2)
	-
	- [Name](#page-35-3)
	- [Description](#page-35-4) • [Option picture](#page-36-0)
- [Promoted to front](#page-36-1)

#### CITROËN BERLINGO VU 3P FOURGONNETTE

H1 L1 / DIESEL / 90

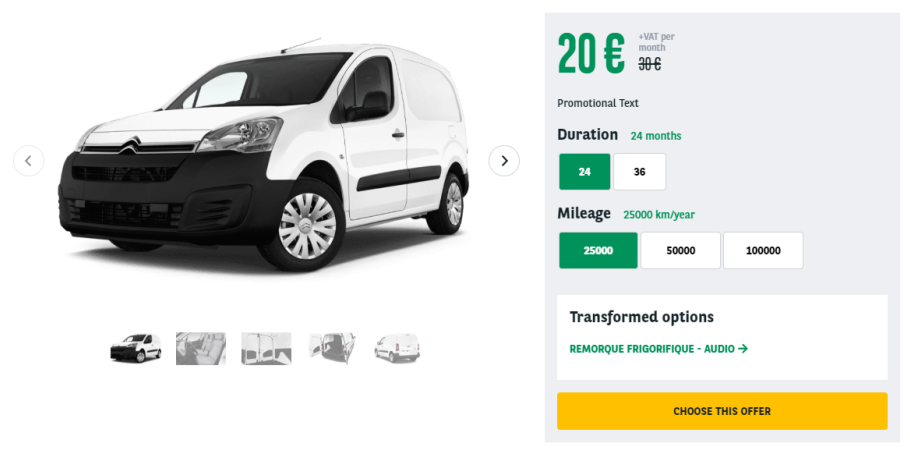

#### DESCRIPTION OF THE CITROËN BERLINGO VU 3P FOURGONNETTE

Lorem ipsum dolor sit amet, consectetur adipiscing elit. Maecenas egestas sapien quis augue porttitor, eu scelerisque erat egestas. Phasellus bibendum lacinia mauris non faucibus. Vivamus sodales sed erat eu condimentum. Duis tincidunt ante ac lectus maximus lobortis. Nulla est orci, aliquet id bibendum sed, cursus in mi. Vestibulum

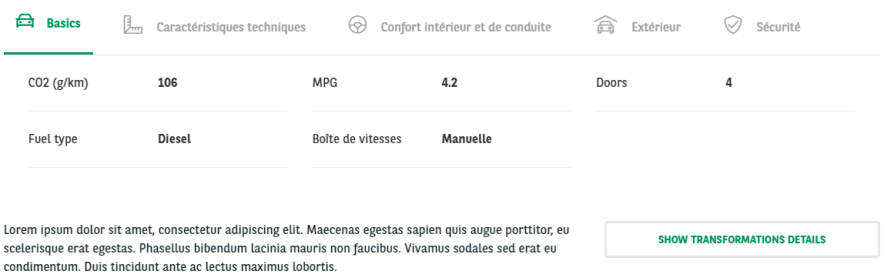

## <span id="page-19-0"></span>**Offer**

#### <span id="page-19-1"></span>**Metatags**

■ Define the meta-title and meta-description of the page

#### <span id="page-19-2"></span> $\blacktriangledown$  METATAGS  $\star$ Configure the meta tags below. Comigure the fireta tage where the pattern for a specific configuration, click<br>To view a summary of the individual meta tags and the pattern for a specific configuration, click<br>on its name below. Use tokens to avoid redund current entity (node, term, etc). Browse available tokens. **v** BASIC TAGS Simple meta tags. Page title \* [node:title] | [site:name] bar of a visitor's web browser when they view this page. This meta . to display in the may also be used as the title of the page when a visitor bookmarks or favorites this page, or<br>as the page utile in a search engine result. It is common to append "[site:name]" to the end of<br>this, so the site's name is than 55 - 65 characters long, including spaces. Description \* A brief and concise summary of the page's content, preferably 150 characters or less. Where as the description meta tag may be used by search engines to display a snippet about the page in search results, the abstract tag may be used to archive a summary about the page. This meta tag is no longer supported by major search engines. .<br>A brief and concise summary of the page's content, preferably 300 characters or less (150 cha<br>length could be the best choice). The description meta tag may be used by search engines to display a snippet about the page in search results.

## **Site**

Define the website you're working on

#### Site \*

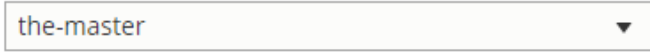

### <span id="page-20-0"></span>**Language**

- Define on which language to create the content
- Always choose the **default** language of the website for multilanguage site

#### Language

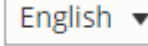

## <span id="page-20-1"></span>**Segment**

- Define the segment where to create the content.
- By default offer are on **Small business** segment

#### Segment \*

Small business  $\overline{\mathbf{v}}$ 

## <span id="page-20-2"></span>**Vehicle**

<span id="page-20-3"></span>**Title**

■ Define the title of the offer

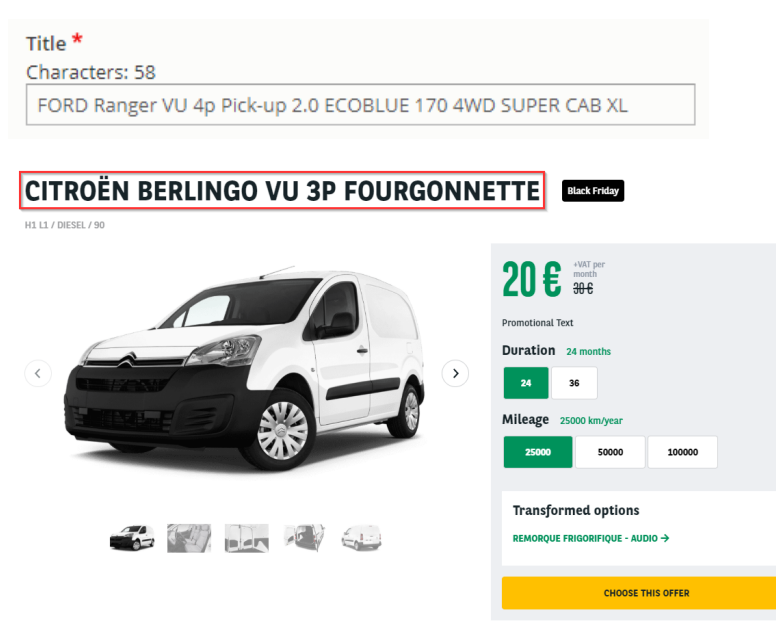

A brief and concise summary of the page's content, preferably 300 characters or less (150 char length could be the best choice). The description meta tag may be<br>used by search engines to display a snippet about the page in

## <span id="page-20-5"></span><span id="page-20-4"></span>**Description**

#### **Type name**

■ Define the type of vehicle

#### Type Name \*

Véhicule utilitaire

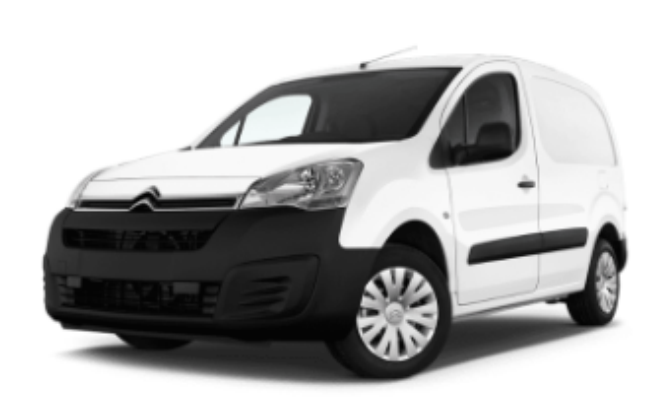

# Citroën Berlingo vu 3p fourgonnette

VÉHICULE UTILITAIRE/DIESEL/MANUELLE

□ 24 month 2 25000 km/year

**⊙** 0 € on the first month

#### <span id="page-21-0"></span>**Category name**

- Define the category of the vehicle
- Created from taxonomy: "Apollo Vehicle category"
- Not visible in front

#### **Category Name**

SUV / Crossover  $\overline{\mathbf{v}}$ 

#### <span id="page-21-1"></span>**Brand model**

- Define the brand and model of the offer
- Created from taxonomy: "Apollo Brand model"

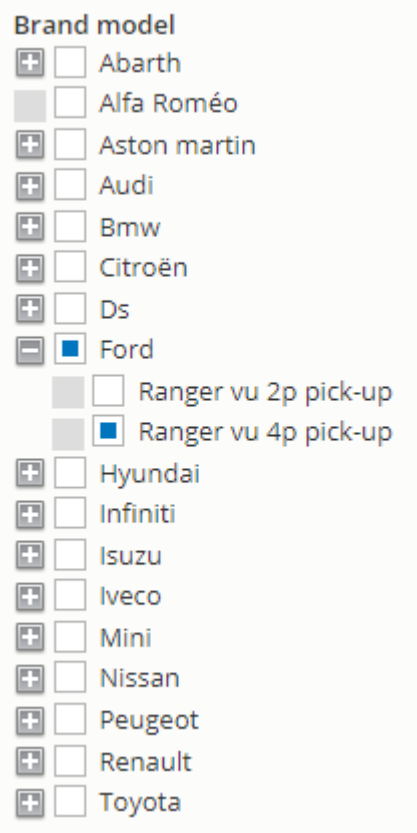

### <span id="page-22-0"></span>**Vehicle name**

- Define the name of the vehicle
- Not visible in front

#### Vehicle Name \*

2.0 ECOBLUE 170 4WD SUPER CAB XL

### <span id="page-22-1"></span>**Fuel type**

- Define the fuel type
- Created from taxonomy: "Apollo Fuel type"

<span id="page-22-2"></span>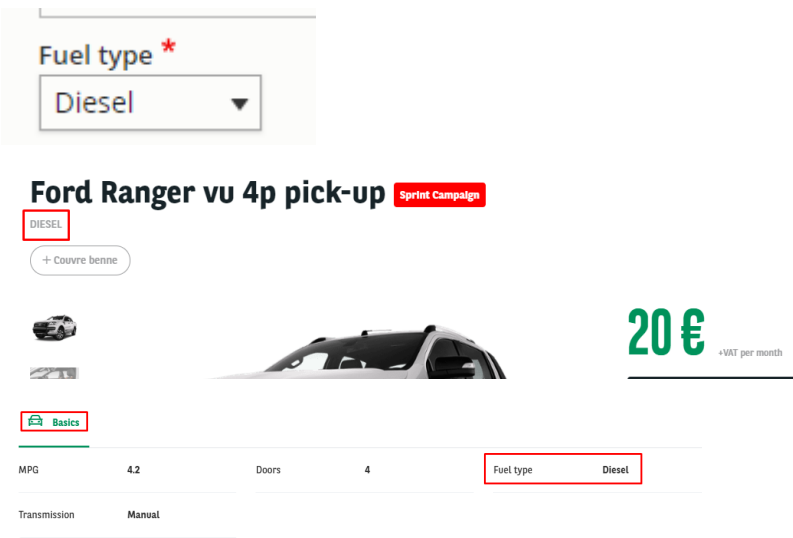

#### **Transmission type**

- Define the transmission trype of the vehicle
- Created from taxonomy: "Apollo Offer transmission type"

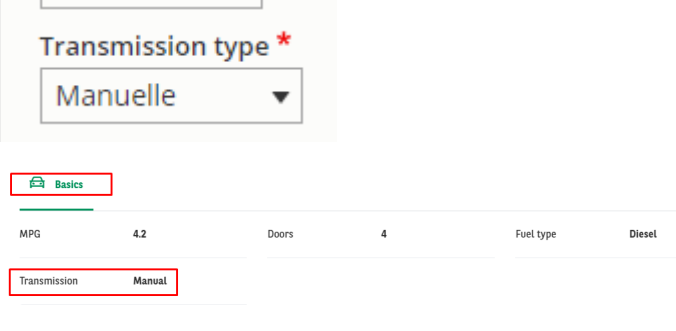

#### <span id="page-23-0"></span>**Vehicle lenght**

- **Lenght of the vehicle**
- Not visible in front

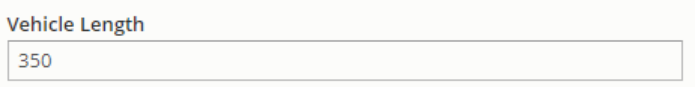

#### <span id="page-23-1"></span>**Vehicle size**

Define vehicle sizing

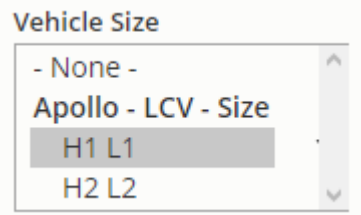

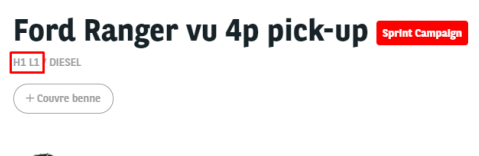

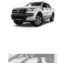

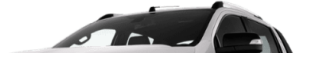

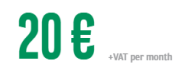

#### <span id="page-23-2"></span>**Volume**

■ Define volume of vehicle

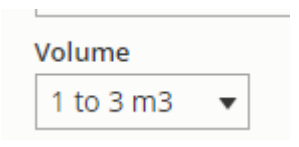

<span id="page-23-3"></span>**Payload**

■ Not used

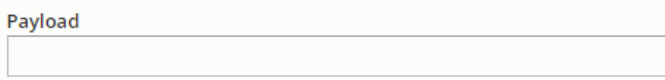

#### <span id="page-24-0"></span>**Number of seats**

- Define the number of seats of the vehicle
- Issue with text (Doors instead of seats) in front. Will be fixed.

## Number of seats

3

#### DESCRIPTION OF THE FORD RANGER VU 4P PICK-UP

 $\overline{\mathbf{v}}$ 

Lorem ipsum dolor sit amet, consectetur adipiscing elit. Maecenas egestas sapien quis augue portitior, eu scelerisque erat egestas. Phasellus bibendum lacinia<br>mauris non faucibus. Vivamus sodales sed erat eu condimentum. D

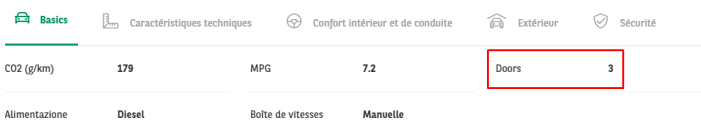

#### <span id="page-24-1"></span>**Model year**

- Define the year of creation of the vehicle
- Not visible in front

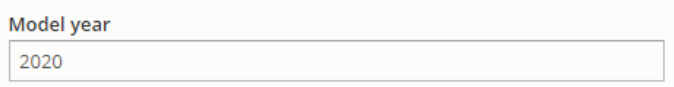

#### <span id="page-24-2"></span>**Energy label**

- Define the energy class of the vehicle
- Not visible in front

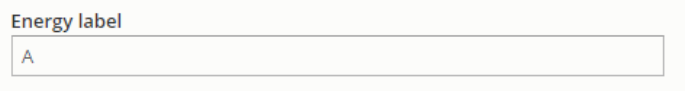

#### <span id="page-24-3"></span>**C02 level**

■ Define the CO2 level of the vehicle

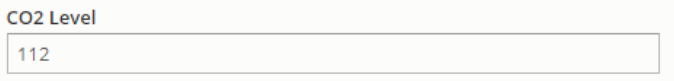

#### <span id="page-24-4"></span>**Combined consumption**

Define the combined consumption of the vehicle

Combined consumption

 $4.2$ 

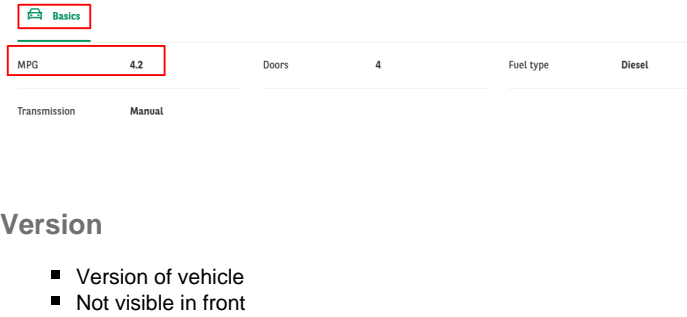

<span id="page-25-0"></span>Version

## <span id="page-25-1"></span>**Pictures**

**Test** 

<span id="page-25-2"></span>Original Link

- Fill the informations to find the good visuals:
	- Brand
	- Model
	- Year
	- Doors

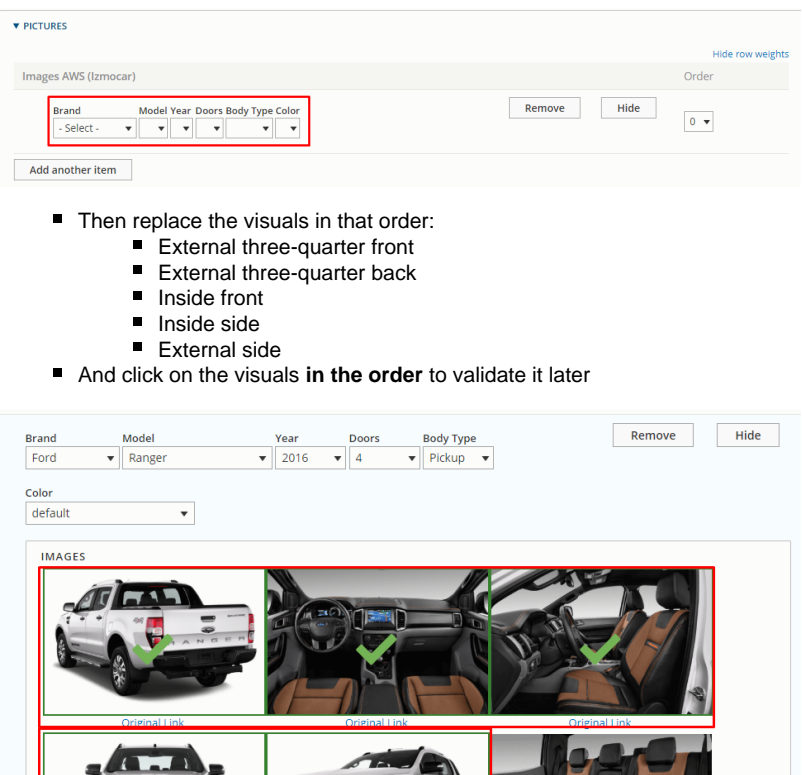

 $\blacksquare$ 

器

## **Equipment**

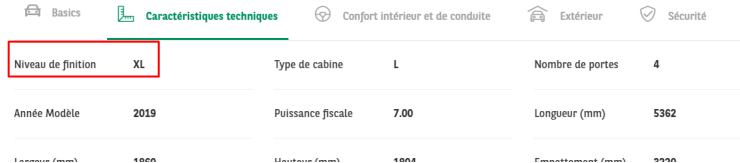

■ Many equipments can be attached to the offer. They must be build one by one like the example below

■ If the offer is imported from the webstore, the equipments are imported with it.

#### <span id="page-26-0"></span>**Category**

- Define the category of the equipment
- Created from taxonomy: "Apollo Option/Category-topic"

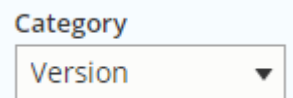

#### <span id="page-26-1"></span>**Name**

Define the name of the equipment

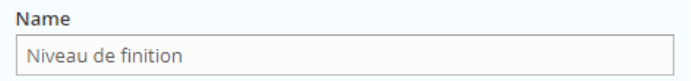

#### <span id="page-26-2"></span>**Value**

Define the value/description of the equipment

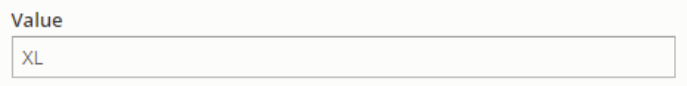

#### <span id="page-26-3"></span>**Code**

Define the webstore code attach to this equipment

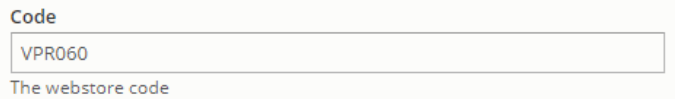

## <span id="page-26-4"></span>**Offer**

#### <span id="page-26-5"></span>**ID**

- Define the ID of the offer associated to the webstore
- $\blacksquare$  If the offer is imported from the webstore, the field is automatically completed

<span id="page-26-6"></span>ID

#### **Type**

- $N/A$ ■ Stock Already available offers  $\bullet$  In stock ■ Recommended offer • Highlight offers Special offer Fixed offer with defined equipments and option, fixed price, fixed duration and mileage Cannot be personalize by customer Type  $\bigcirc$  N/A **◎** Stock Recommended offer
- Special offer

#### <span id="page-27-0"></span>**Type of tax**

■ Not used

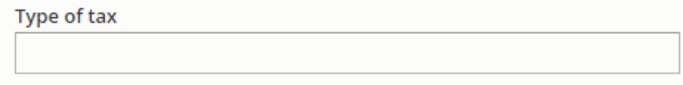

<span id="page-27-1"></span>**Stock display**

■ Not used

**Stock Display** 

## <span id="page-27-2"></span>**TIming**

Define a start and end date for the offer publishing. Use for special events like Black friday

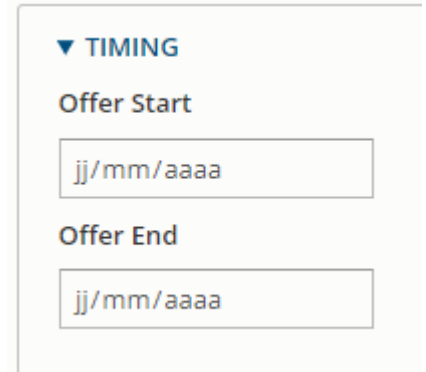

### <span id="page-27-3"></span>**Marketing info**

<span id="page-27-4"></span>**Work segment**

- Define the work use of the vehicle
- Created form taxonomy: "Apollo LCV Segment"

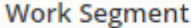

Construction

<span id="page-28-0"></span>**Job name**

■ Not used

**Job Name** 

#### <span id="page-28-1"></span>**Marketing flag**

Set a flag on offer to identify it for special marketing event

▼

 $\bigcirc$ 

Created from taxonomy: "Apollo - Marketing flag"

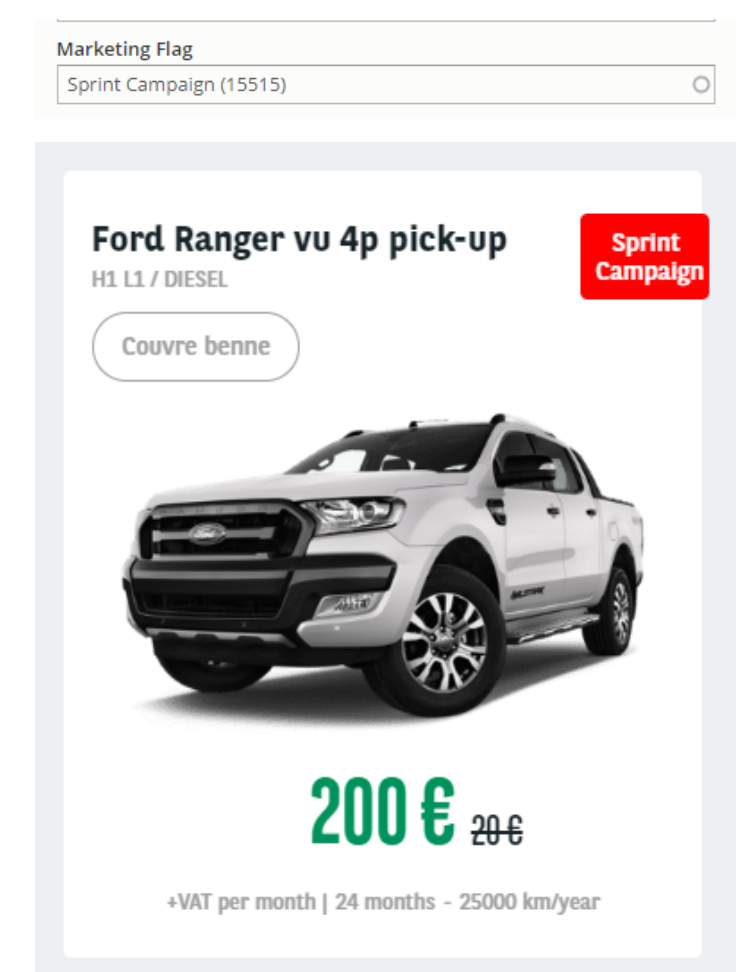

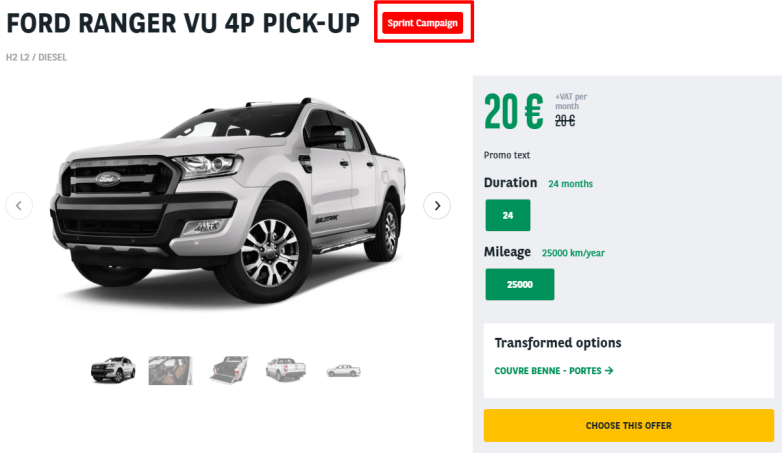

#### <span id="page-29-0"></span>**Promo text**

■ Use to put additional information with marketing flag

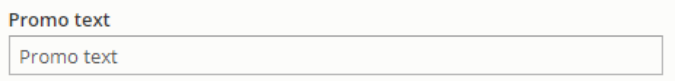

#### FORD RANGER VU 4P PICK-UP [Sprint Campaign

H2 L2 / DIESEL

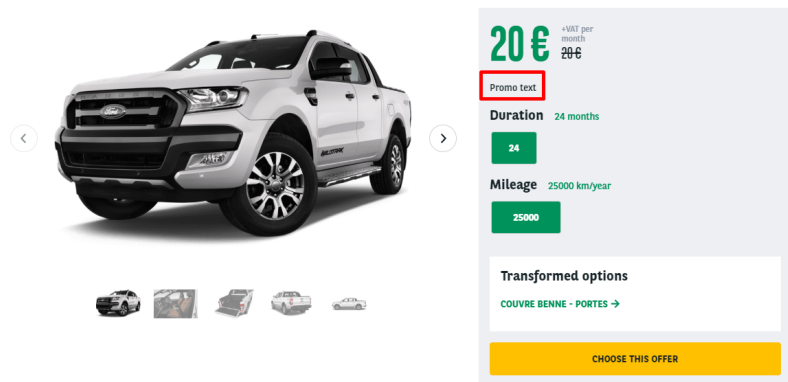

#### <span id="page-29-1"></span>**Description**

■ Define the description of the offer

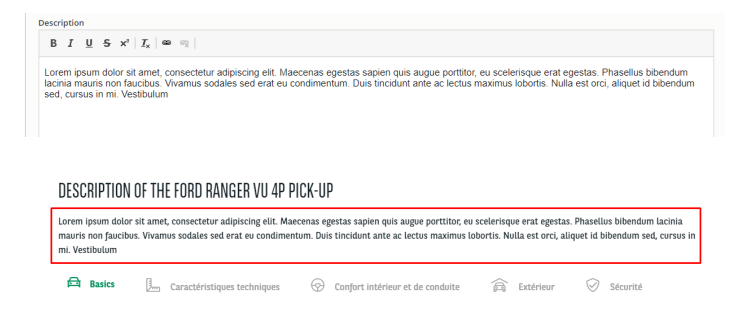

#### <span id="page-29-2"></span>**Legal notices**

■ Legal notice of the offer

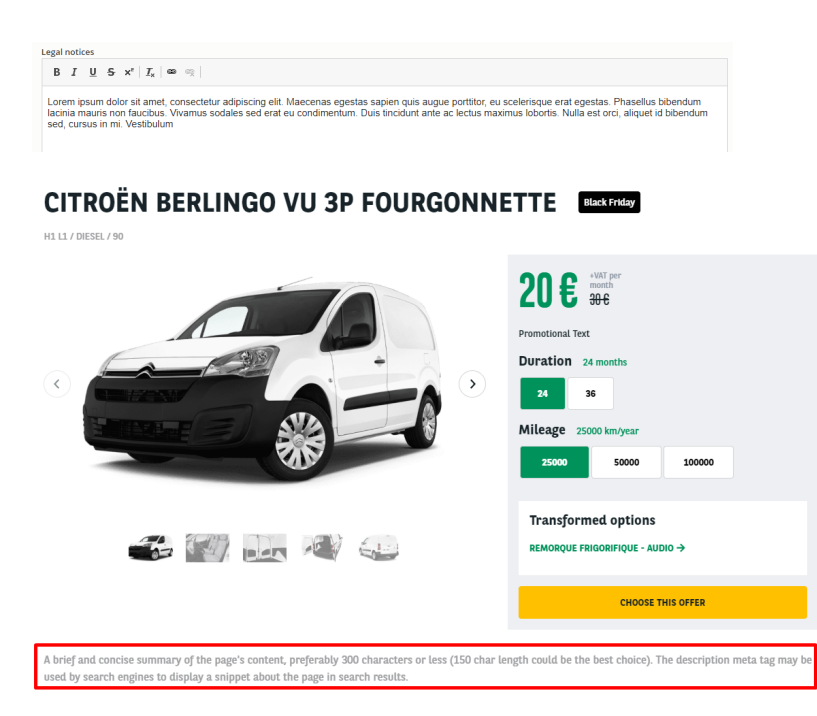

## <span id="page-30-0"></span>**Default price**

#### <span id="page-30-1"></span>**Duration**

- Define the default duration visible on the offer
- Created from taxonomy: "Apollo Offer Duration"

#### <span id="page-30-2"></span>**Mileage**

- Define the default mileage visible on the offer
- Created from taxonomy: "Apollo Offer Mileage"

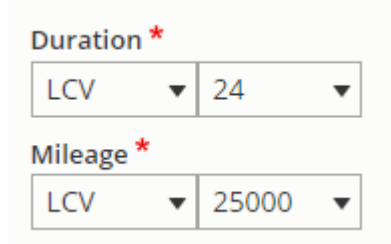

#### CITROËN BERLINGO VU 3P FOURGONNETTE

H1 L1 / DIESEL / 90

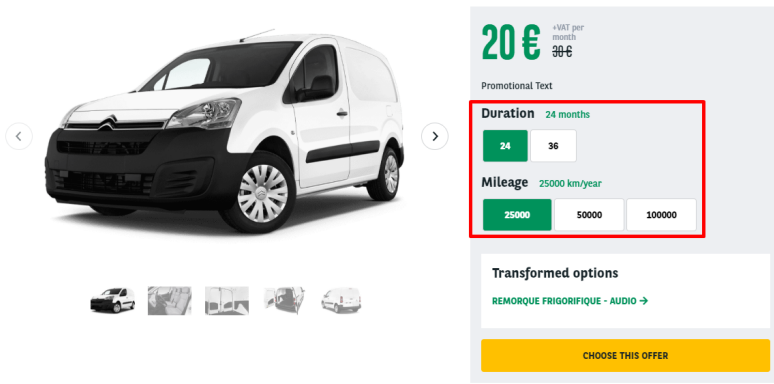

#### <span id="page-30-3"></span>**Down payment**

Define the down payment associated to the offer. 0 if no down payment

■ Created from taxonomy: "Apollo - Downpayment"

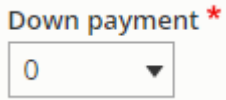

<span id="page-31-0"></span>**Old price / New price**

Define the old and new price.

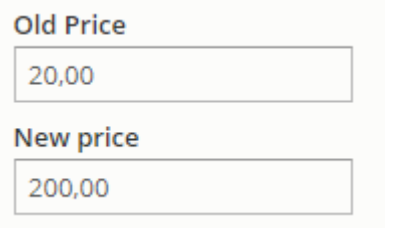

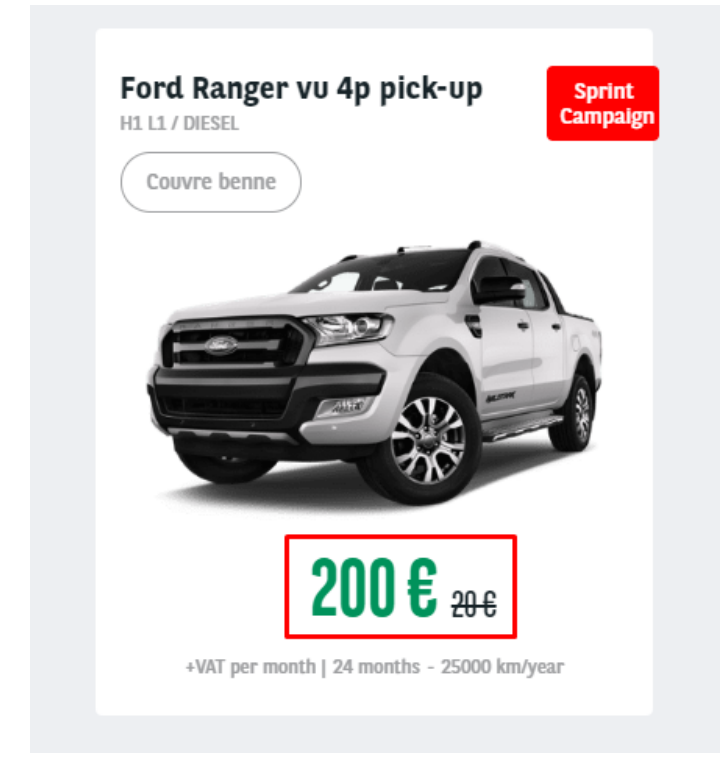

<span id="page-31-1"></span>**Service pack**

- Define the default service pack associated to the offer
- Created from taxonomy: "Apollo Offer services" then "Apollo Offer services pack"

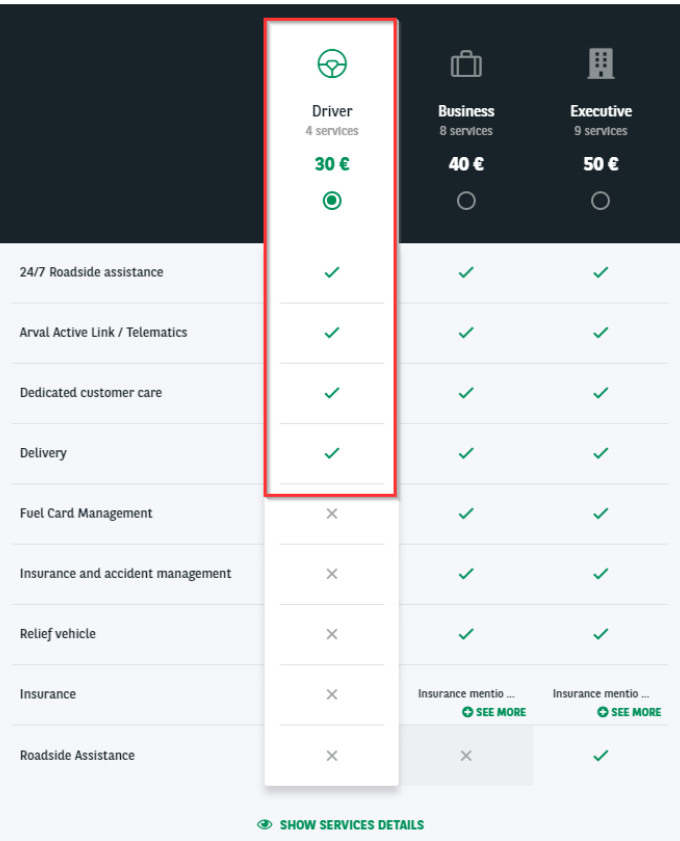

## <span id="page-32-0"></span>**Matrix price**

#### <span id="page-32-1"></span>**Price matrix**

- Define the matrix price of offer including duration and mileage
- The default price of the offer must exist in the matrix. (New price, Duration, mileage)
- Matrix to be imported. See dedicated topic on it

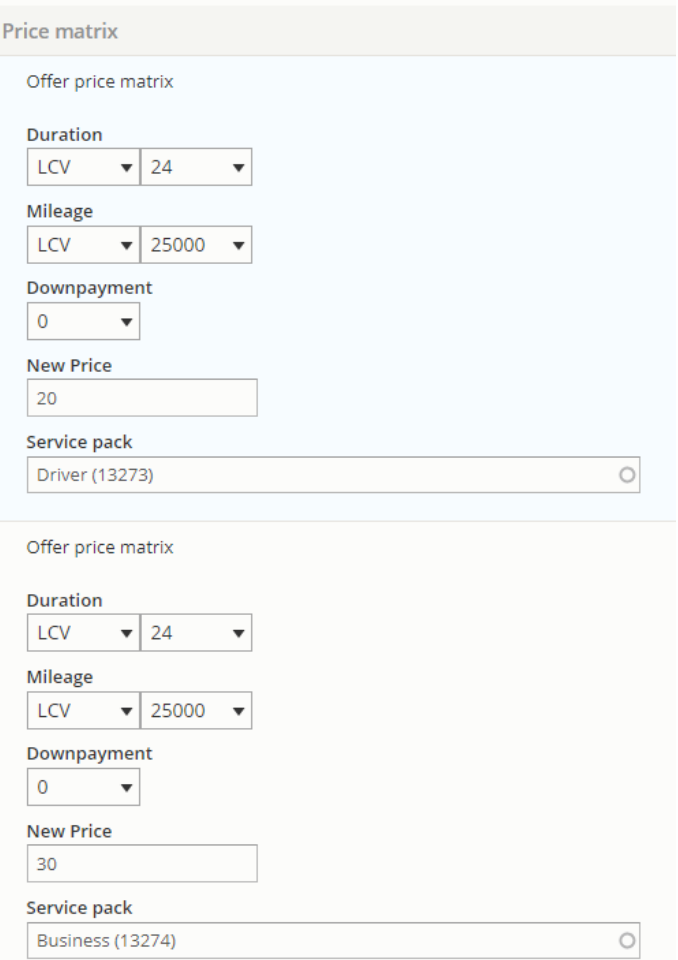

<span id="page-33-0"></span>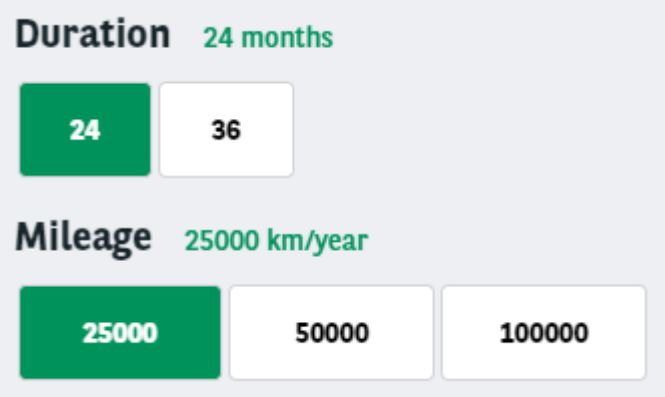

## **Options**

#### CITROËN BERLINGO VU 3P FOURGONNETTE

H1 L1 / DIESEL / 90

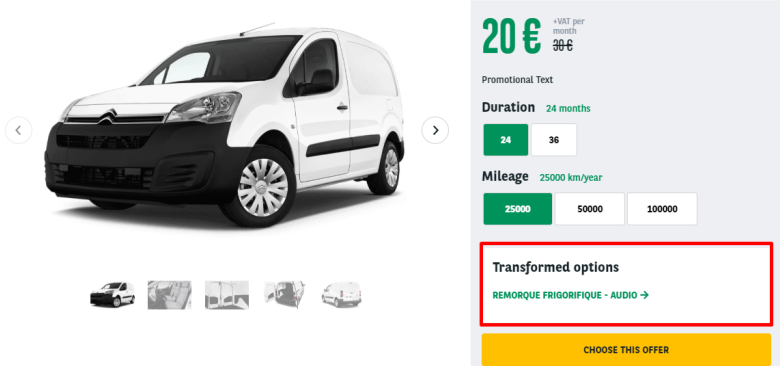

- Many transformations can be created for the LCV offer. They must be build one by one like the example below
- Its define on the offer presentation page.

#### <span id="page-34-0"></span>**Transformed**

- Active the option to display the transformation option
- And add a description to the topic

```
Transformed vehicle
         ns description
Lorem ipsum dolor sit and<br>faucibus. Vivamus sodale
                                                                                                            enas egestas sapien quis augue productions.<br>Inidust ante ac loctur maximur lob
```
## <span id="page-34-1"></span>**Classical options**

#### <span id="page-34-2"></span>**Category/topics**

- Define the category of the option and its topic
- Created from taxonomy: "Apollo Option/Category-topic"

#### Category/topics \* Confort intérieur et de conduite ▼ Audio  $\overline{\mathbf{v}}$

#### <span id="page-34-3"></span>**Name**

■ Define the front name of the option

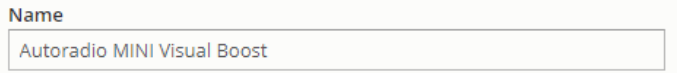

#### <span id="page-34-4"></span>**Price**

■ Define the price of the option

<span id="page-34-5"></span>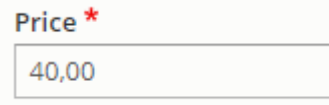

#### **Value**

■ Not use

#### <span id="page-35-0"></span>**Code**

- Define the webstore code of the option
- $\blacksquare$  If the offer is imported from the webstore, the field is automatically completed

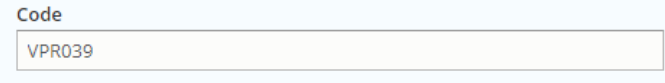

## **Transformed options**

<span id="page-35-1"></span>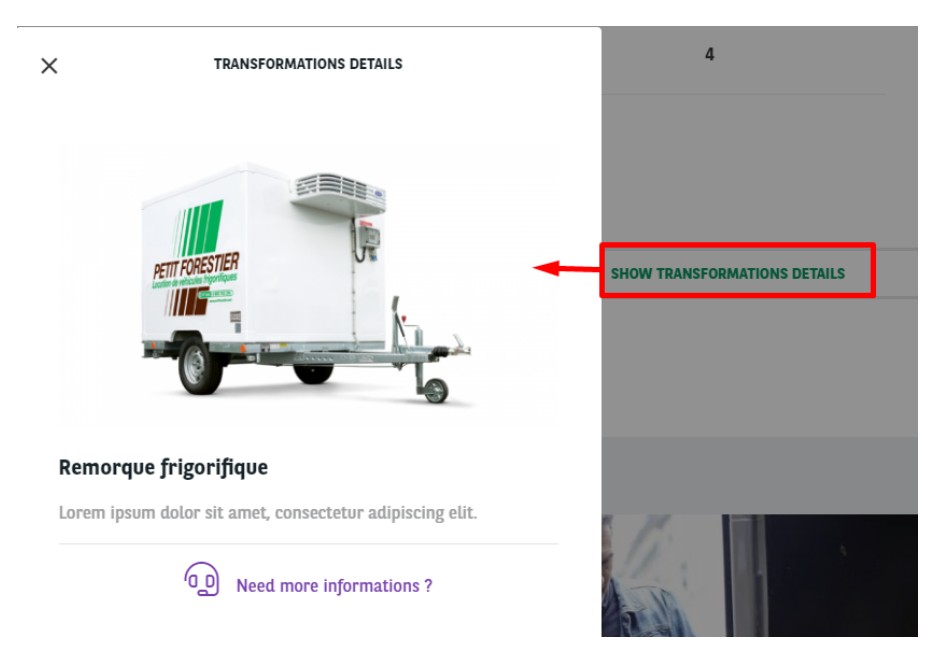

#### <span id="page-35-2"></span>**Category/topics**

- Define the category of the option and its topic
- Created from taxonomy: "Apollo Option/Category-topic"

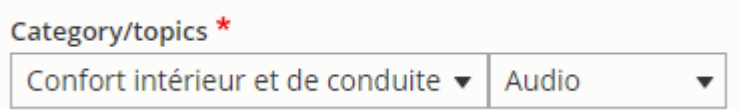

#### <span id="page-35-3"></span>**Name**

• Define the front name of the option

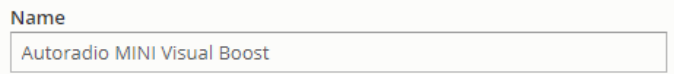

#### <span id="page-35-4"></span>**Description**

**Description of the transformation** 

### <span id="page-36-0"></span>**Option picture**

Upload the icon you want for the transformation

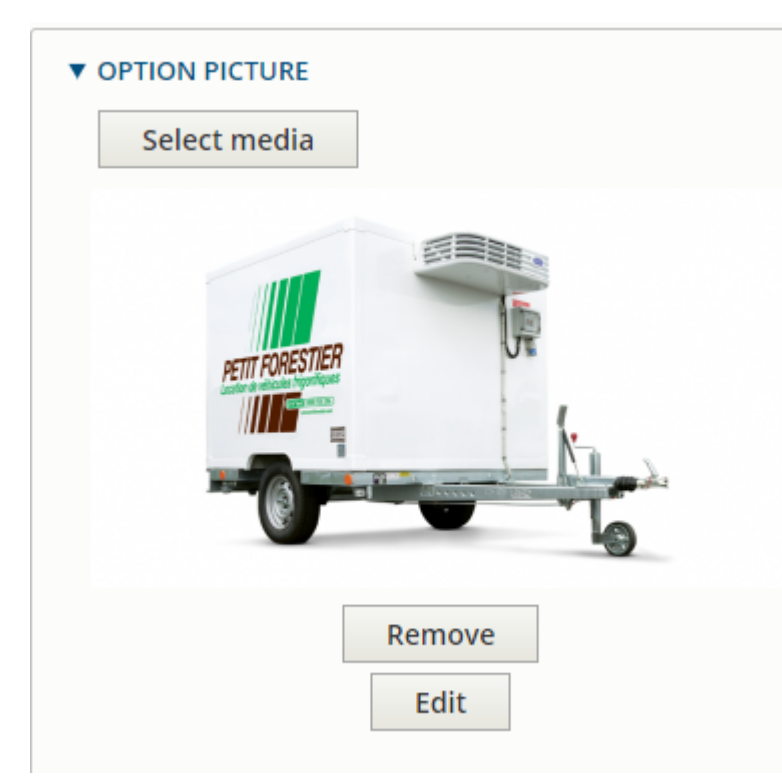

## <span id="page-36-1"></span>**Promoted to front**

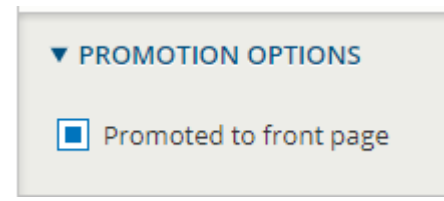

This option put the offer at the first place of each offer list and offer layout. (After "type" of offer)

# **MTR offer**

- [Offer](#page-38-0)
	- [Metatags](#page-38-1)
	- [Site](#page-38-2)
	- [Language](#page-38-3)
	- **[Segment](#page-39-0)** • [Vehicle](#page-39-1)
		- [Description](#page-39-2)
			- - [Category](#page-39-3)
					- [Brand name](#page-39-4) [Vehicle name](#page-40-0)
				- [Fuel type](#page-40-1)
				- [Transmission](#page-40-2)
				- [Standard equipment](#page-40-3)
				- [Number of seats](#page-41-0)
				- [Number of doors](#page-41-1)
				- [Boot capacity](#page-41-2)
	- [Pictures](#page-41-3)
	- [Offer](#page-41-4)
- [ID](#page-41-5)
- [Type](#page-41-6)
- [Marketing info](#page-42-0)
	- [Marketing flag](#page-42-1)
	- [Promo text](#page-42-2)
	- [Description](#page-43-0)
	- [Legal notices](#page-43-1)
- [Default price](#page-44-0)
	- [Duration](#page-44-1)
	- [Mileage](#page-44-2)
	- [Down payment](#page-44-3)
	- [Old price / New price](#page-44-4) • [Service pack](#page-45-0)
	-
- [Matrix price](#page-45-1)  $\bullet$  [Price matrix](#page-45-2)
- [Promoted to front](#page-46-0)

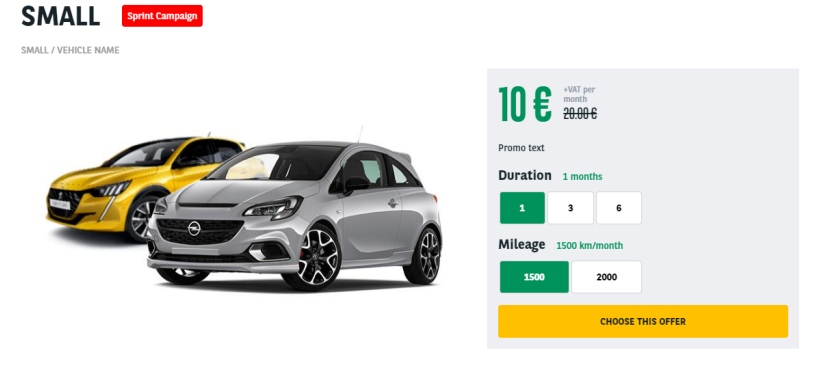

A brief and concise summary of the page's content, preferably 300 characters or less (150 char length could be the best choice). The description meta tag may be<br>used by search engines to display a snippet about the page in

<https://cms-mig.arval.com/the-master/small-business/temporary-need-offer/small>

## <span id="page-38-0"></span>**Offer**

MTR offer are used to provide a **category** of vehicle instead of a specific model like for the LTR.

It will mainly be about the category of vehicle (Break, berline, city, etc...).

### <span id="page-38-1"></span>**Metatags**

Define the meta-title and meta-description of the page

#### $\blacktriangledown$  METATAGS  $\star$

Configure the meta tags below.

Conrigue the meta tags below.<br>To view a summary of the individual meta tags and the pattern for a specific configuration, click<br>To view a summary of the individual meta data and search engine penalization. For<br>on its name current entity (node, term, etc).

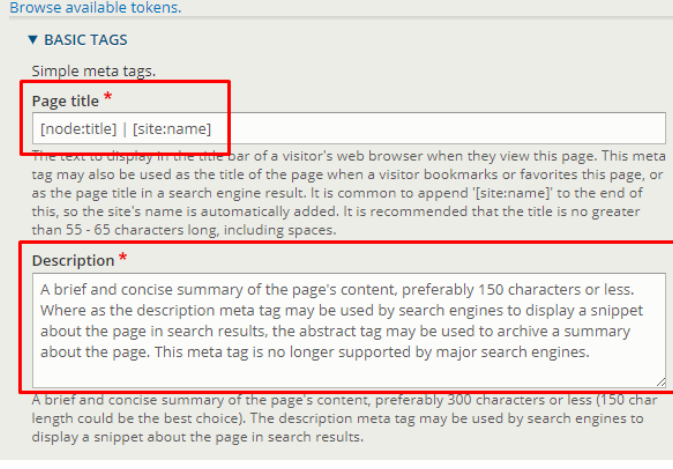

### <span id="page-38-2"></span>**Site**

Define the website you're working on

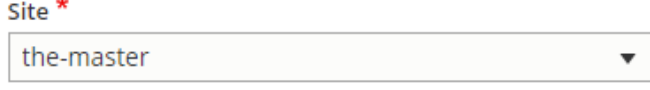

## <span id="page-38-3"></span>**Language**

- Define on which language to create the content
- Always choose the **default** language of the website for multilanguage site

#### Language

English v

## <span id="page-39-0"></span>**Segment**

- Define the segment where to create the content.
- By default offer are on **Small business** segment

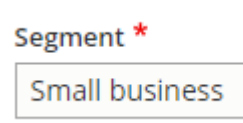

## <span id="page-39-1"></span>**Vehicle**

## <span id="page-39-2"></span>**Description**

<span id="page-39-3"></span>**Category**

- Define the category of the offer
- Created from taxonomy: "Apollo Vehicle category"

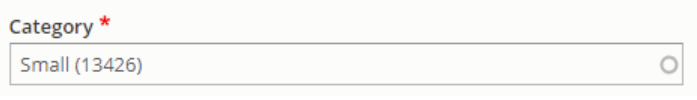

#### **SMALL** Sprint Campaign

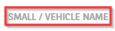

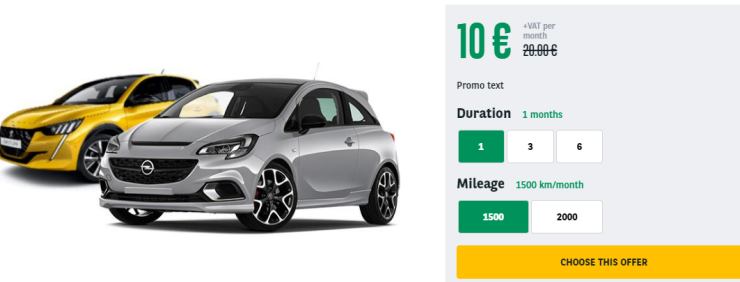

A brief and concise summary of the page's content, preferably 300 characters or less (150 char length could be the best choice). The description meta tag may be<br>used by search engines to display a snippet about the page in

#### <span id="page-39-4"></span>**Brand name**

■ Define the title of the offer

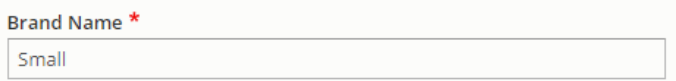

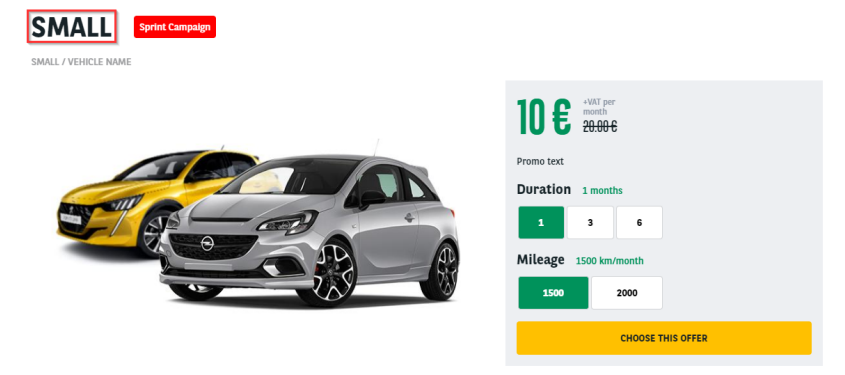

A brief and concise summary of the page's content, preferably 300 characters or less (150 char length could be the best choice). The description meta tag may be<br>used by search engines to display a snippet about the page in

#### <span id="page-40-0"></span>**Vehicle name**

■ Define the vehicle name. Usually Not used on MTR because no focus on model.

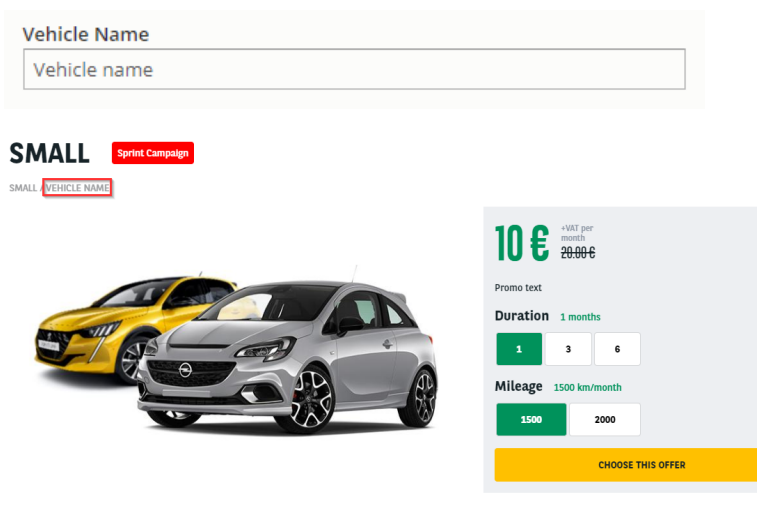

A brief and concise summary of the page's content, preferably 300 characters or less (150 char length could be the best choice). The description meta tag may be<br>used by search engines to display a snippet about the page in

#### <span id="page-40-1"></span>**Fuel type**

- Define the fuel type of the category
- Created from taxonomy

#### **Fuel type**  $\circ$ Essence (13111)

#### <span id="page-40-2"></span>**Transmission**

- Define the transmission type of the category
- Created from taxonomy
- Not visible in front-office

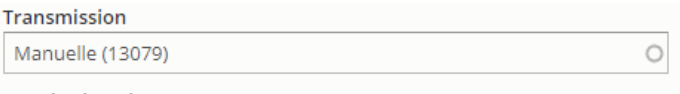

#### <span id="page-40-3"></span>**Standard equipment**

■ Not used

**Standard equipment** 

#### <span id="page-41-0"></span>**Number of seats**

■ Not used

Number of seats

#### <span id="page-41-1"></span>**Number of doors**

■ Not used

Number of doors

#### <span id="page-41-2"></span>**Boot capacity**

■ Not used

**Boot capacity** 

## <span id="page-41-3"></span>**Pictures**

Upload directly the desire visual

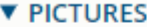

Add a new file

Sélect. fichiers Aucun fichier choisi

Unlimited number of files can be uploaded to this field. 1 MB limit. Allowed types: png gif jpg jpeg.

## <span id="page-41-4"></span>**Offer**

#### <span id="page-41-5"></span>**ID**

■ Not used

ID (all languages)

Only used for Arval referencement

#### <span id="page-41-6"></span>**Type**

■ Not used

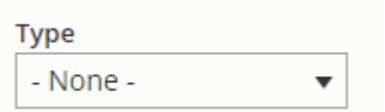

## <span id="page-42-1"></span><span id="page-42-0"></span>**Marketing info**

- **Marketing flag**
	- Set a flag on offer to identify it for special marketing event
	- Created from taxonomy: "Apollo Marketing flag"

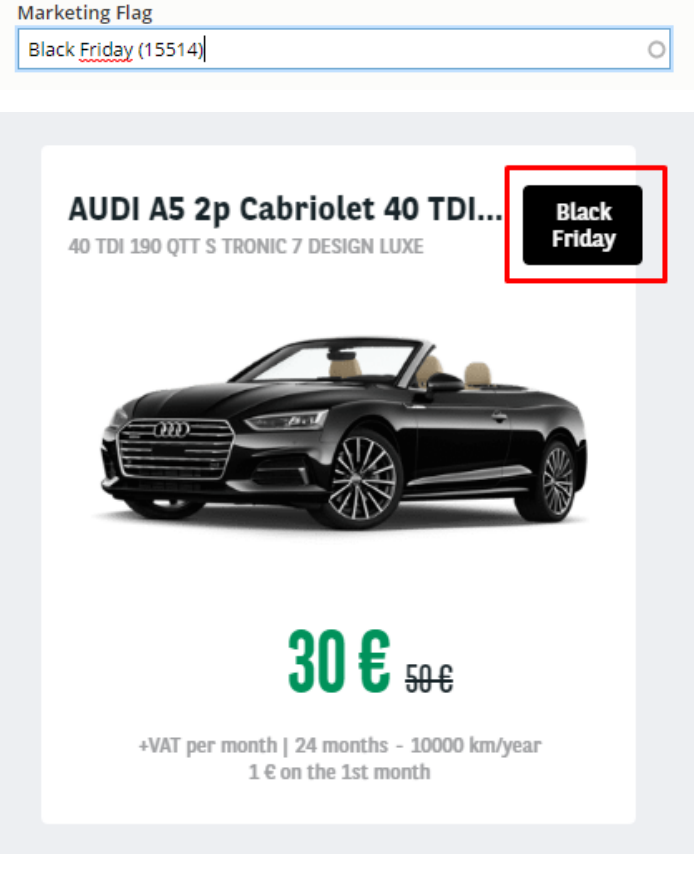

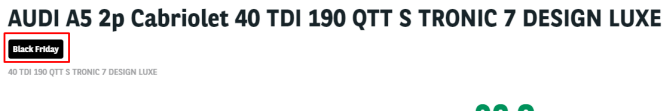

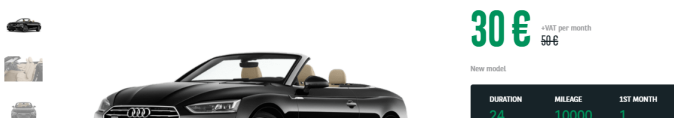

<span id="page-42-2"></span>**Promo text**

Use to put additional information with marketing flag

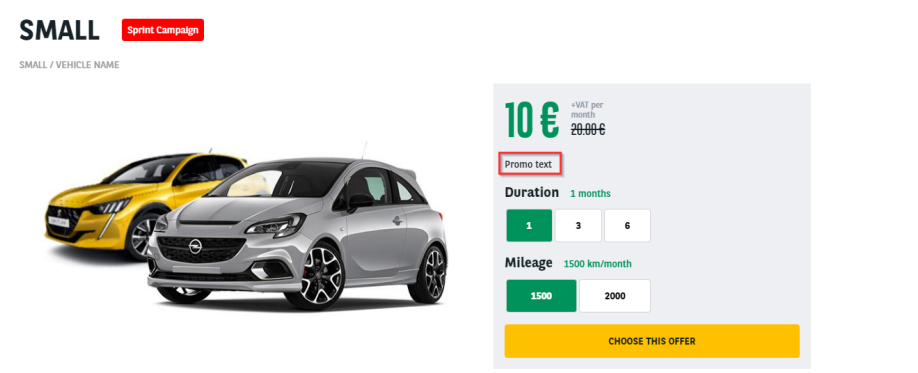

A brief and concise summary of the page's content, preferably 300 characters or less (150 char length could be the best choice). The description meta tag may be<br>used by search engines to display a snippet about the page in

#### <span id="page-43-0"></span>**Description**

**Description** 

#### Define the description of the offer

**B**  $I \cup S \times Y | I_x | \otimes \otimes$ 

We will immediately provide you with a tailor-made solution. After that, your vehicle will be ready at your doorstep within 48 hours, so you can get on the road

Do you need the vehicle for a shorter or longer period?

on the call is all it takes to modify your contract. And if you drive more than planned, you will simply pay EUR 0,12 per kilometer outside your contract.<br>This helps you to stay mobile and keep all costs under control. Did

#### DESCRIPTION OF THE CITY

We will immediately provide you with a tailor-made solution. After that, your vehicle will be ready at your doorstep within 48 hours, so you can get on the road<br>without any worries. Do you need the vehicle for a shorter or longer period?

One phone call is all it takes to modify your contract. And if you drive more than planned, you will simply pay EUR 0,12 per kilometer outside your contract. This<br>helps you to stay mobile and keep all costs under control.

#### <span id="page-43-1"></span>**Legal notices**

Legal notice of the offer

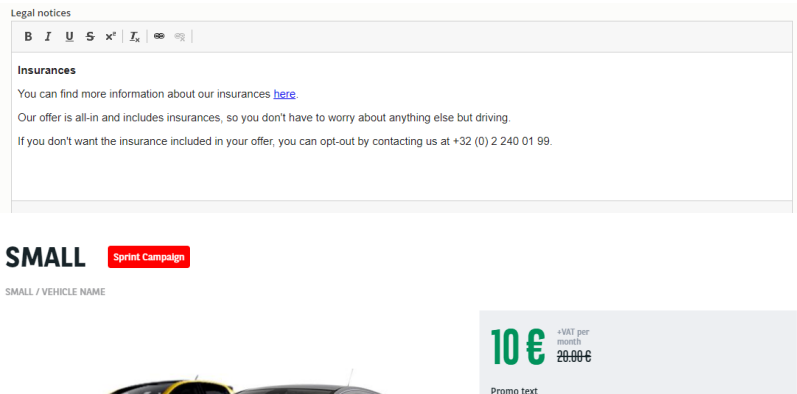

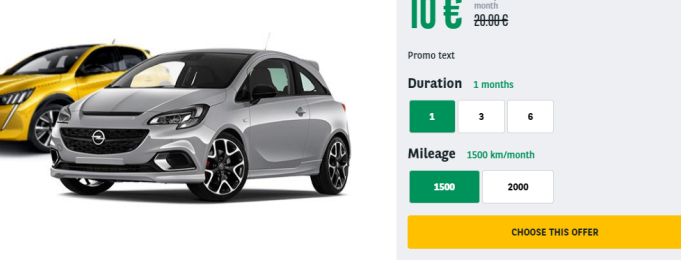

brief and concise summary of the page's content, preferably 300 characters or less (150 char length could be the best choice). The description meta tag may be<br>sed by search engines to display a snippet about the page in se

## <span id="page-44-0"></span>**Default price**

#### <span id="page-44-1"></span>**Duration**

- Define the default duration visible on the offer
- Created from taxonomy: "Apollo Offer Duration"

#### <span id="page-44-2"></span>**Mileage**

- Define the default mileage visible on the offer
- Created from taxonomy: "Apollo Offer Mileage"

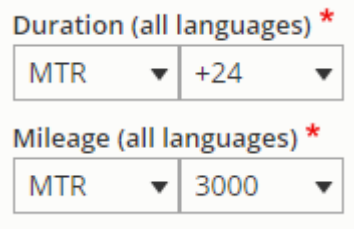

#### **SMALL**

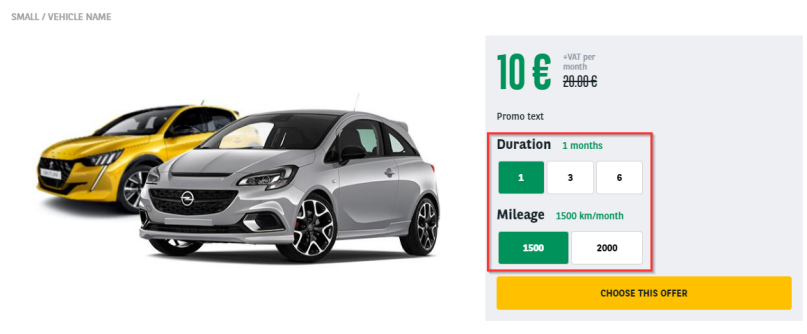

A brief and concise summary of the page's content, preferably 300 characters or less (150 char length could be the best choice). The description meta tag may be<br>used by search engines to display a snippet about the page in

#### <span id="page-44-3"></span>**Down payment**

- Define the down payment associated to the offer. 0 if no down payment
- Created from taxonomy: "Apollo Downpayment"

 $\hat{\cdot}$ 

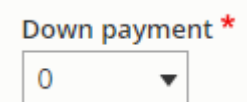

<span id="page-44-4"></span>**Old price / New price**

Define the old and new price.

#### Old price (all languages)

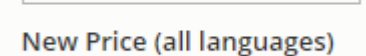

339,19

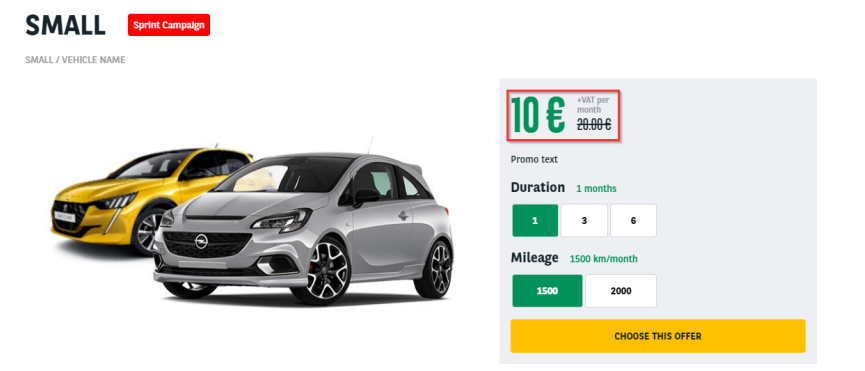

A brief and concise summary of the page's content, preferably 300 characters or less (150 char length could be the best choice). The description meta tag may be<br>used by search engines to display a snippet about the page in

#### <span id="page-45-0"></span>**Service pack**

- Define the default service pack associated to the offer
- Created from taxonomy: "Apollo Offer services" then "Apollo Offer services pack"

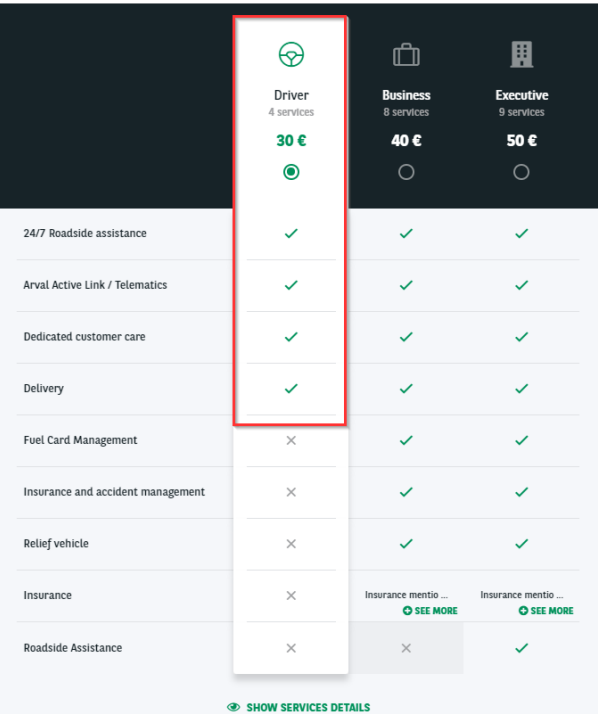

## <span id="page-45-1"></span>**Matrix price**

<span id="page-45-2"></span>**Price matrix**

- Define the matrix price of offer including duration and mileage
- Matrix to be imported. See dedicated topic on it

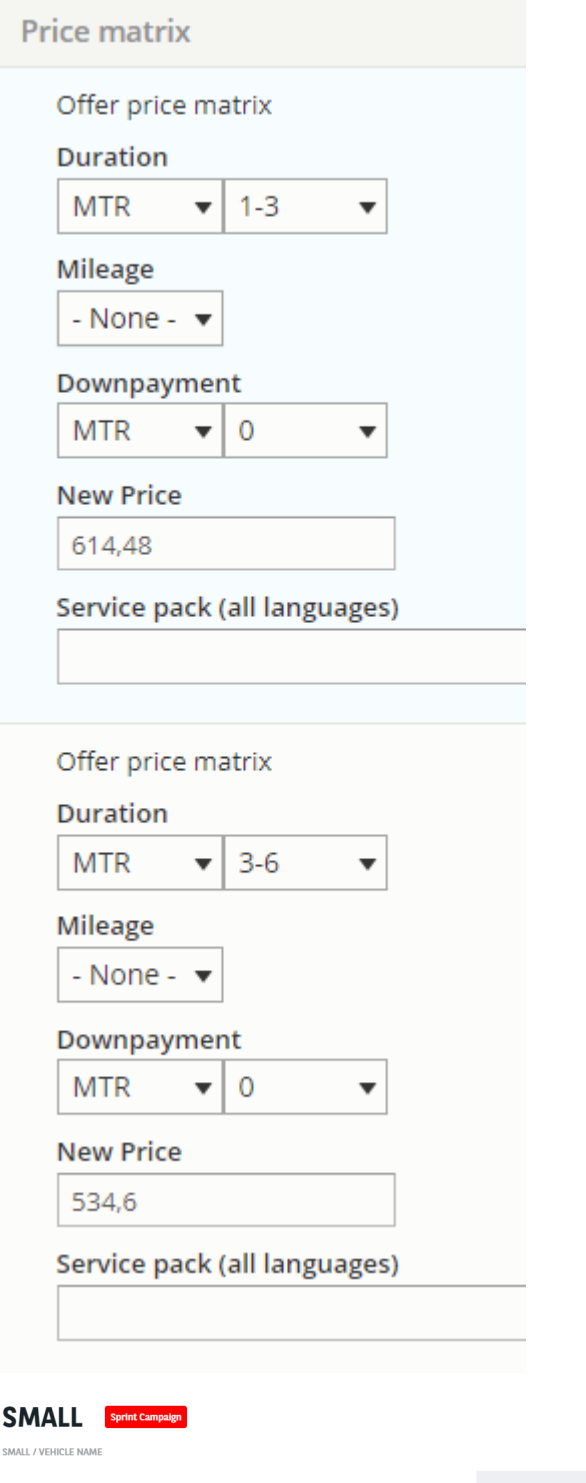

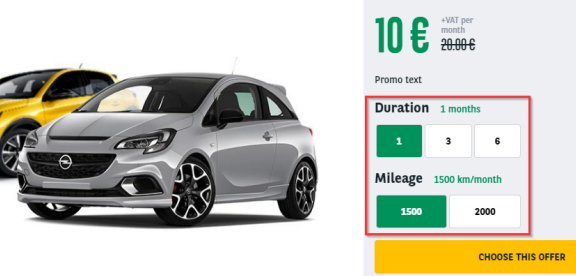

A brief and concise summary of the page's content, preferably 300 characters or less (150 char length could be the best choice). The description meta tag may be<br>used by search engines to display a snippet about the page in

## <span id="page-46-0"></span>**Promoted to front**

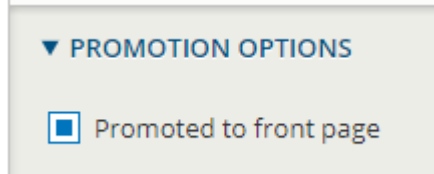

This option put the offer at the first place of each offer list and offer layout. (After "type" of offer)

# **Matrix prices**

After an offer is created. You must import the Matrix file to have all the prices regarding the duration and mileage.

## **Create the matrix file**

A file with all the prices and model will be provide by the country. One tab for each type of offers.

#### You must then create the matrix by cliking on **Generate XML files:**

**Make sure you have already create a target folder** 

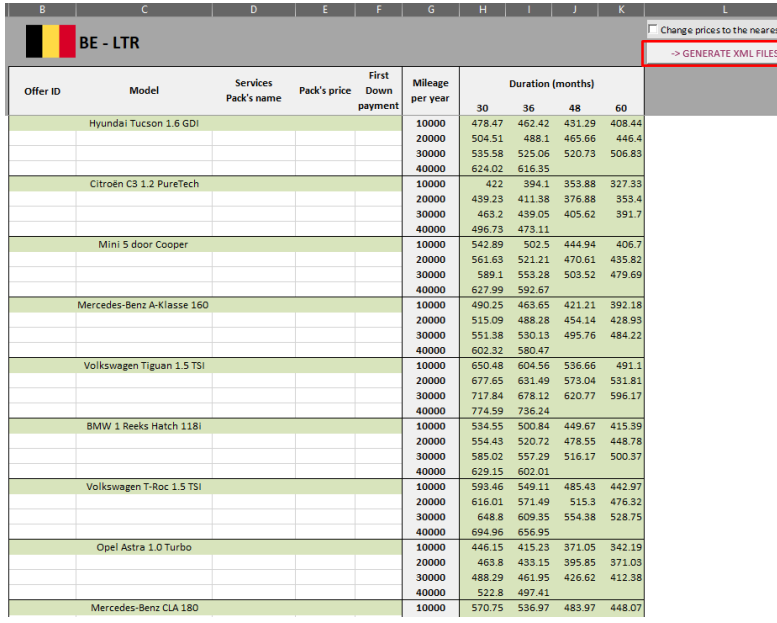

#### A message appear. Click "Yes" and select the target folder

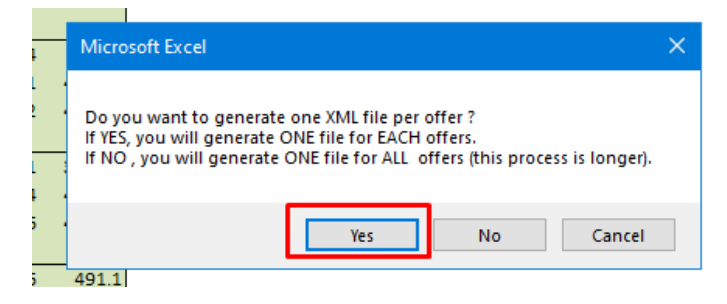

A confirmation message appear

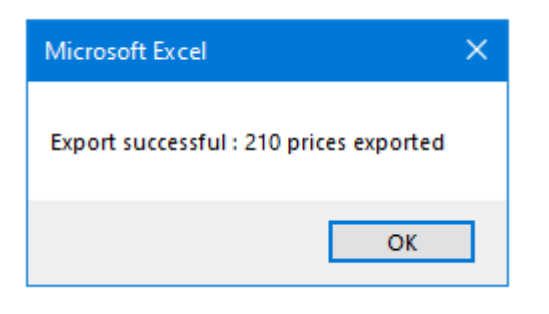

Verify the match between the export and the price on the file

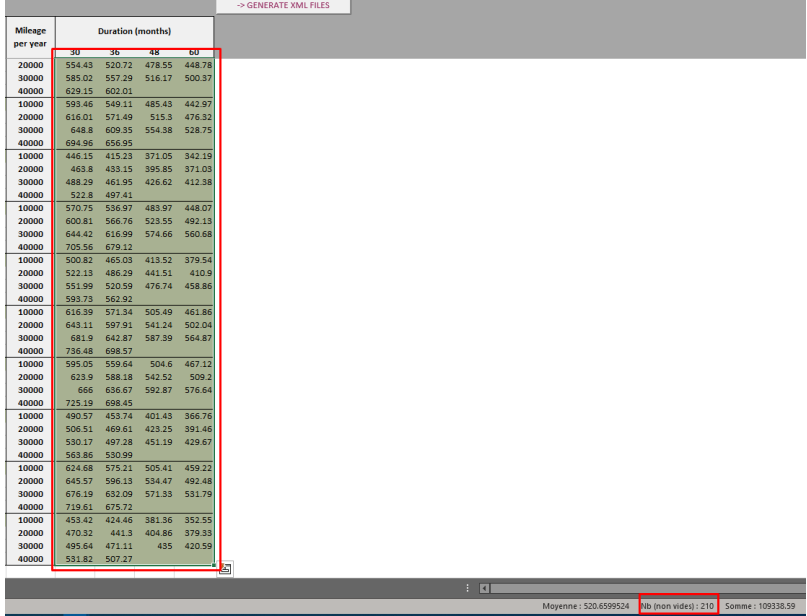

#### The files are now created

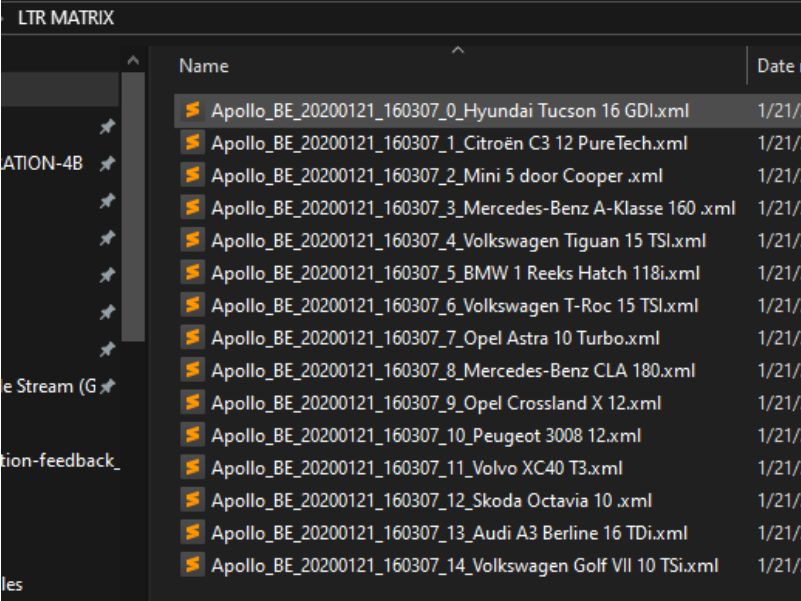

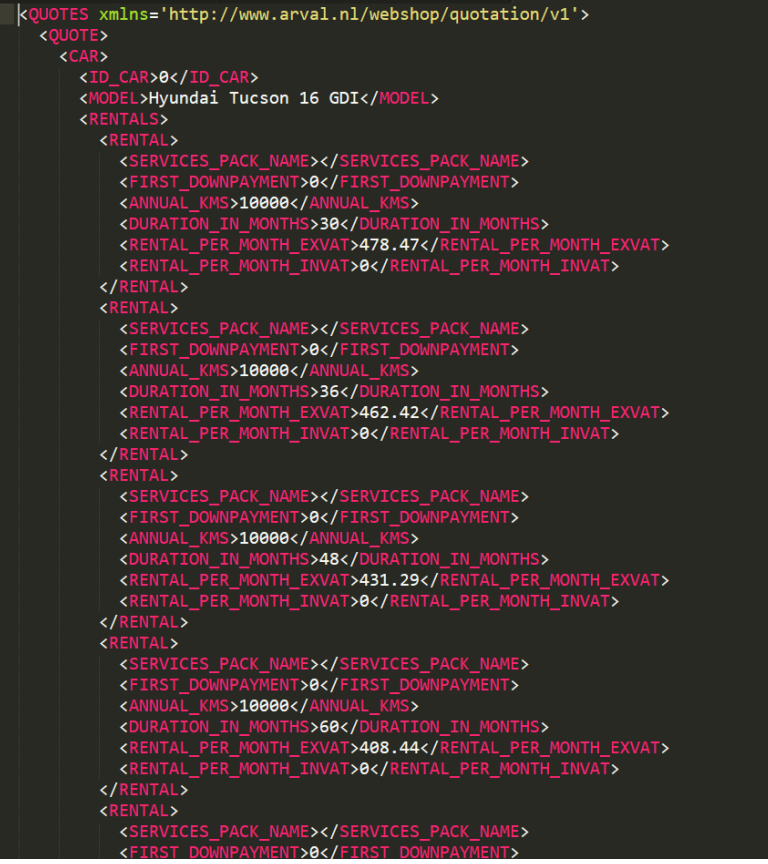

## **Import the matrix file**

Go on the back-office offer list you want

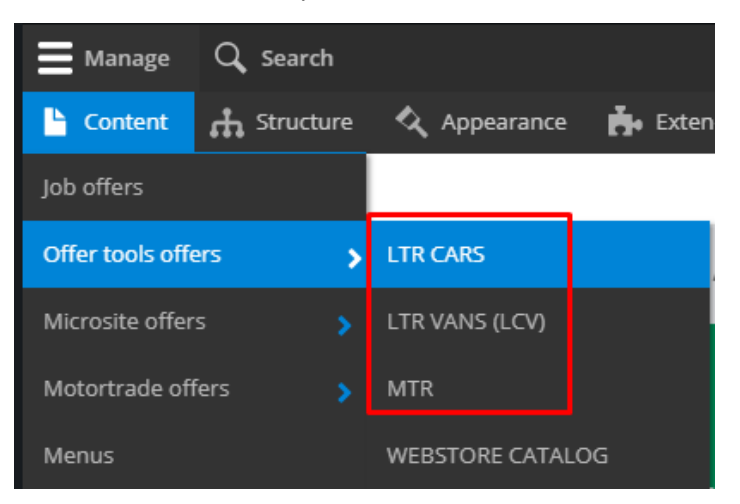

Click on the arrow of the offer you want to import price and click **Import prices**

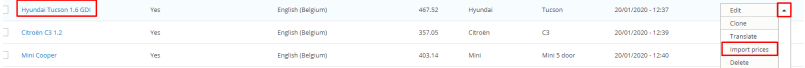

Select the file correspondig to the offer and click Import

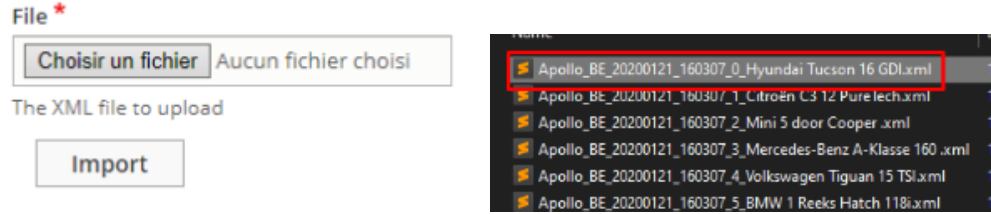

You can now be able to adjust price on the front offer by choosing a duration and a mileage

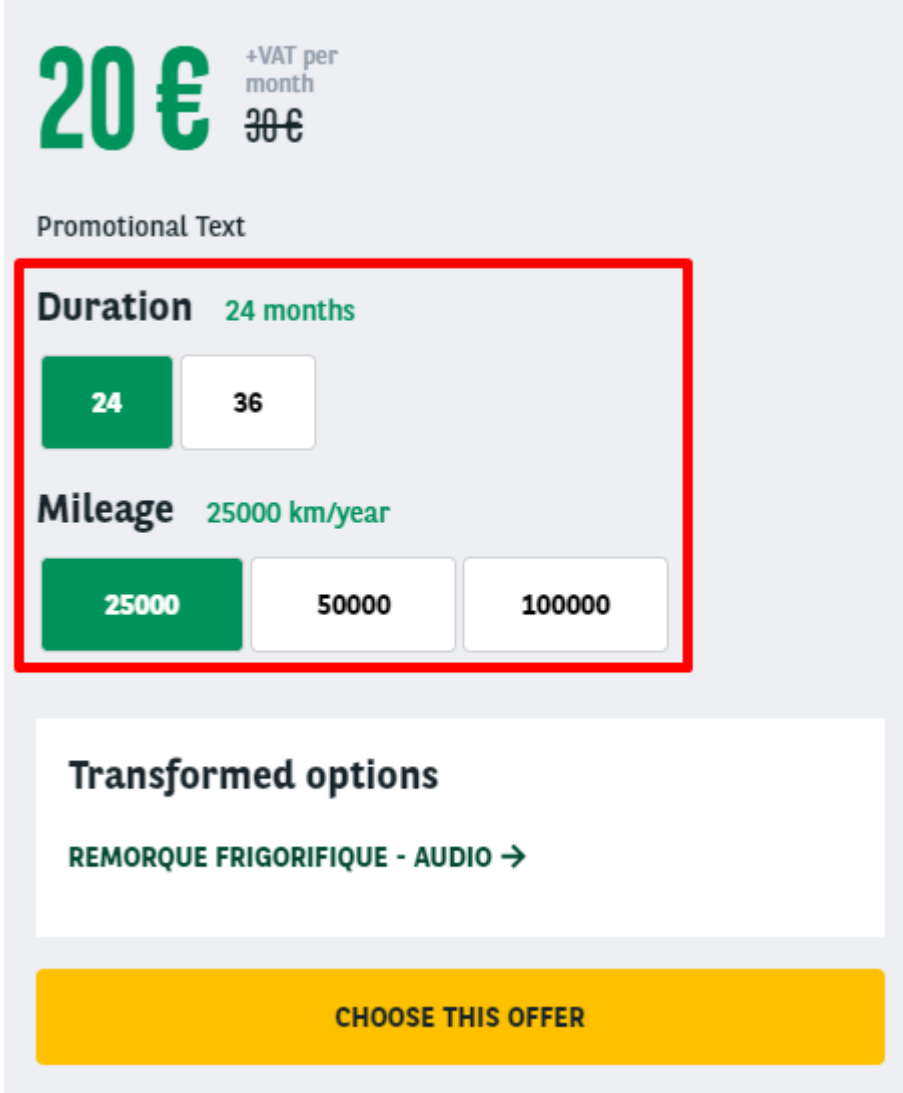

**Verify that the price corresponding to the matrice file.**

# **Salesforce synchronization webform**

## **Link the LTR/MTR/LCV webform to Salesforce API**

## **Creating the webform**

When creating the webform make sure to put the corresponding **key** to your element. All informations about the key are stored in the provided PDF: **Mapping Drupal - Salesforce.pdf**

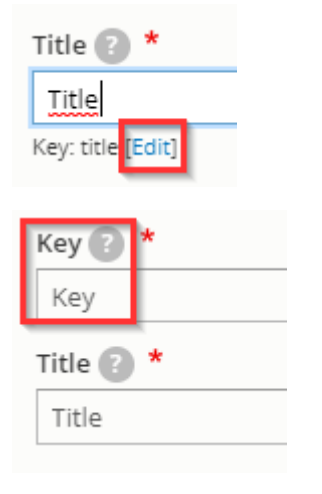

**Conce you have saved the element you cannot edit the key anymore** 

## **Hidden fields creation**

Some hidden elements must be created for the lead on Saleforce side.

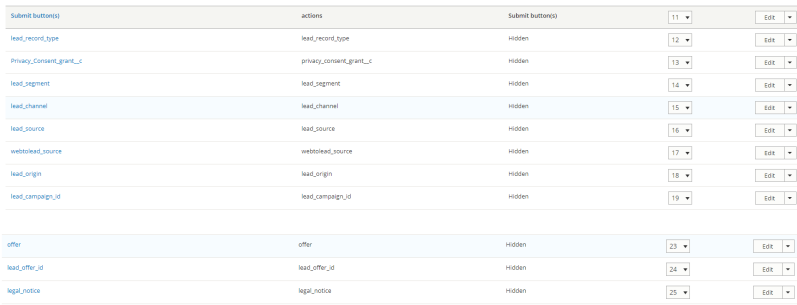

#### Make sure to put the good **value** to your element:

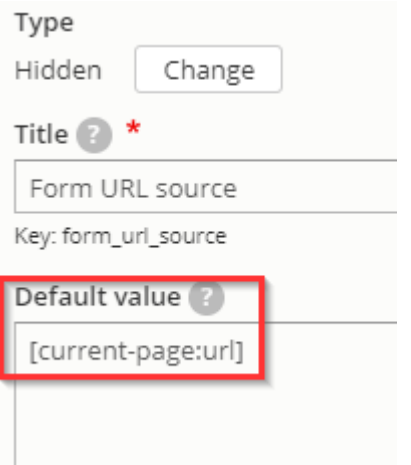

All informations about the hidden elements and values are stored in the provided PDF: **Mapping Drupal - Salesforce.pdf**

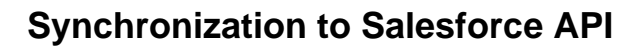

**To proceed for the three forms: LTR - MTR - LCV.**

- Go on settings => Salesforce
- Enable the synchronization
- Put the lead source: Arval website  $\bullet$  Save

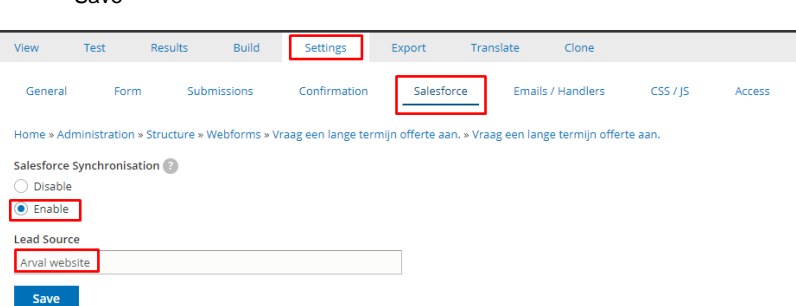

## **Link between Drupal key and Saleforce ID**

 $\overline{\mathcal{A}}$ Configuration  $\blacksquare$  Reports **Le** People @ Help People System **Basic site settings**  $\rightarrow$ t Mail System Content authoring atic User interface **Encryption profiles** ge Development Site factory settings Media Swift Mailer Search and metadata Cron Regional and language Keys Web services Arval global settings Workflow Arval global countries<br>settings Salesforce settings

Go on the Configuration => System => Salesforce settings

Put the good Salesforce ID on the corresponding fields **if it is not filled yet.**

*Never replace/modify an existing field* 

All informations about the hidden elements and values are stored in the provided PDF: **Mapping Drupal - Salesforce.pdf**

#### ▼ WEBFORM FIELDS TO SALESFORCE FIELDS MAPPING TABLE

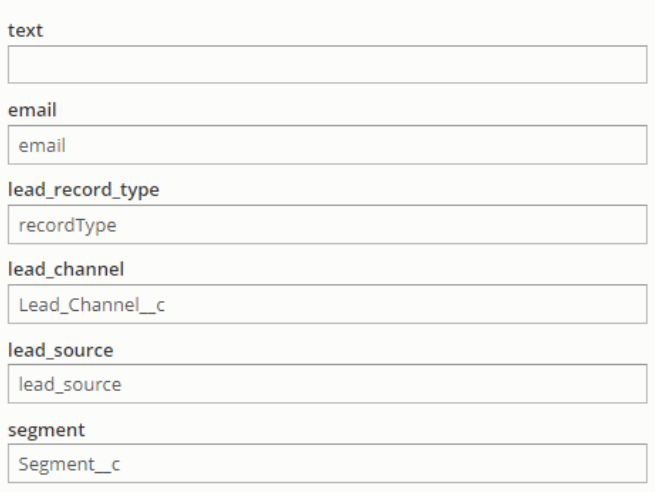